# **CENTRO UNIVERSITÁRIO DE ANÁPOLIS – UniEVANGÉLICA BACHARELADO EM ENGENHARIA DE COMPUTAÇÃO**

**GAMIFICAÇÃO EM AMBIENTE ACADÊMICO VIRTUAL**

**EDUARDO DE OLIVEIRA SIQUEIRA MATHEUS TORRES RIBEIRO**

> **ANÁPOLIS 2020**

# **EDUARDO DE OLIVEIRA SIQUEIRA MATHEUS TORRES RIBEIRO**

# **GAMIFICAÇÃO EM AMBIENTE ACADÊMICO VIRTUAL**

Trabalho de Conclusão de Curso II apresentado como requisito parcial para a conclusão da disciplina de Trabalho de Conclusão de Curso II do curso de Bacharelado em Engenharia de Computação do Centro Universitário de Anápolis – UniEVANGÉLICA.

Orientador(a): Prof. Me. Millys Fabrielle Araujo Carvalhaes.

Anápolis 2020

### **Resumo**

A educação a distância é uma alternativa de ensino para pessoas que desejam ter flexibilidade quanto ao horário e local de estudo. O avanço desta modalidade de ensino foi em grande parte impulsionada pela evolução tecnológica. Com o crescimento do EAD é interessante avaliar a experiência de usuário em ambiente virtual. Já que os usuários passam cada vez mais tempo neste mesmo ambiente, então é natural que os mesmos busquem formas mais agradáveis e simples de realizar suas atividades diárias. Dado que o avanço tecnológico trouxe várias novidades, como o EAD e a permanência do usuário em uma página, isto possibilitou o surgimento da gamificação. A gamificação utiliza de mecanismos e ideias de jogos para incentivar um usuário a realizar uma determinada tarefa, tendo por objetivo aumentar o engajamento e despertar curiosidades dos usuários, oferecendo desafios propostos nos jogos onde as recompensas são itens cruciais para o sucesso do mesmo. A gamificação estimula uma competição saudável entre usuários, gera sentimentos de conquistas próprias, possibilita a medição de desempenho. A eficiência da gamificação já foi comprovada e seus resultados na motivação e na aprendizagem dos alunos podem ser a chave para o início de uma construção de um caminho de ensino de qualidade, com metodologias e conteúdos estimulantes. Foram realizados estudos a respeito do uso da gamificação e também do funcionamento da plataforma EAD assim como seus aspectos positivos e negativos.

**Palavras-chave:** Gamificação, Design, Interfaces.

## *Abstract*

Distance education is a teaching alternative for people who want flexibility in terms of time and place of study. The advancement of this teaching modality was largely driven by technological developments. With the growth of EAD it is interesting to evaluate the user experience in a virtual environment. Since users spend more and more time in this same environment, then it is natural that they seek more pleasant and simple ways to perform their daily activities. Given that technological advances brought several new features, such as distance learning and the user's permanence on a page, this made gamification possible. Gamification uses game mechanisms and ideas to encourage a user to perform a certain task, with the aim of increasing engagement and arousing curiosity among users, offering challenges proposed in games where rewards are crucial items for its success. Gamification encourages healthy competition between users, generates feelings of achievement, enables performance measurement. The efficiency of gamification has already been proven and its results in the motivation and learning of students can be the key to the beginning of building a quality teaching path, with methodologies and stimulating content. Studies were carried out regarding the use of gamification and also the functioning of the EAD platform as well as it's positive and negative aspects.

**Key-words:** Gamification, Interface, Design.

# Lista de Figuras

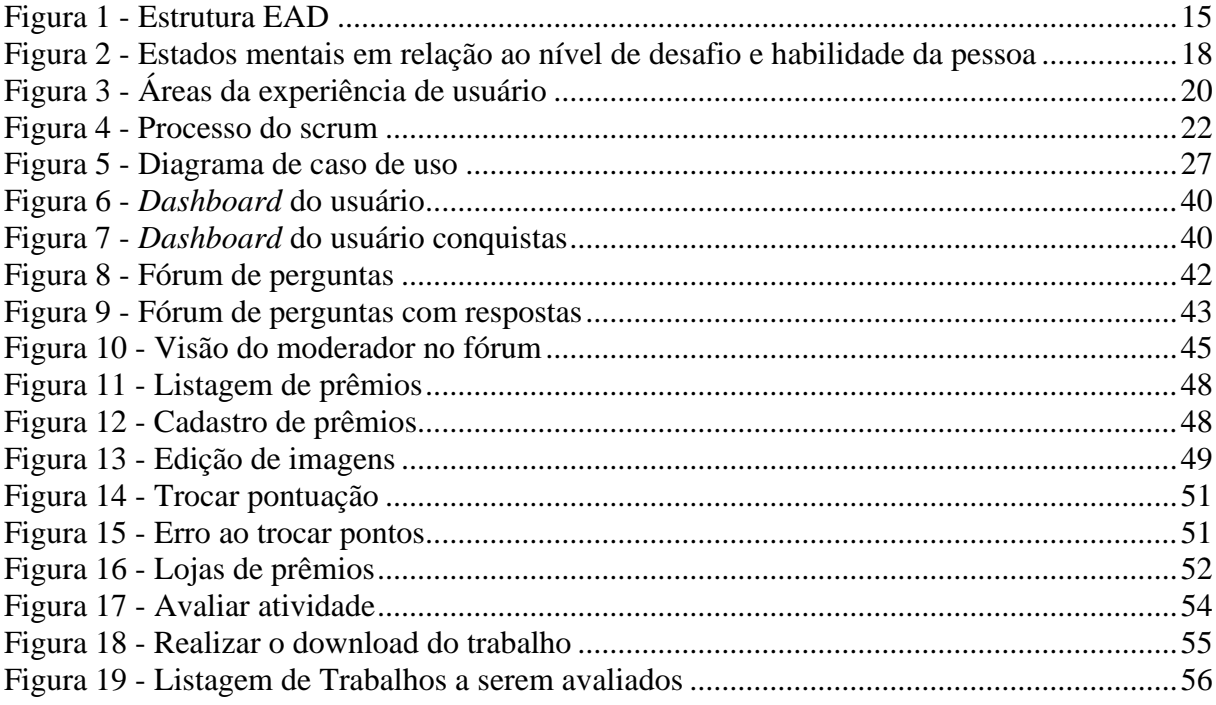

# **Lista de Quadros**

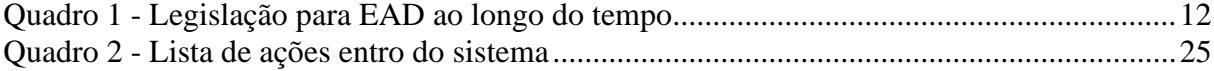

# **Lista de Abreviaturas e Siglas**

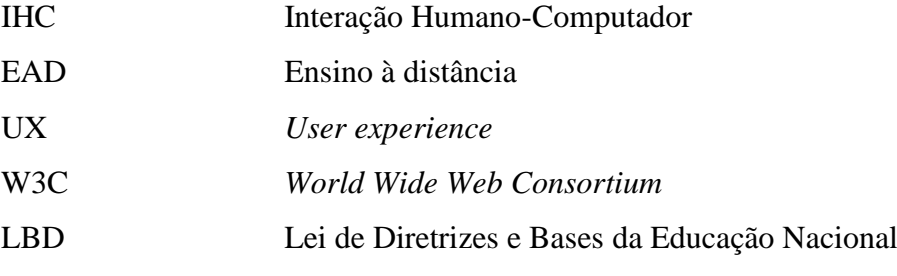

# Sumário

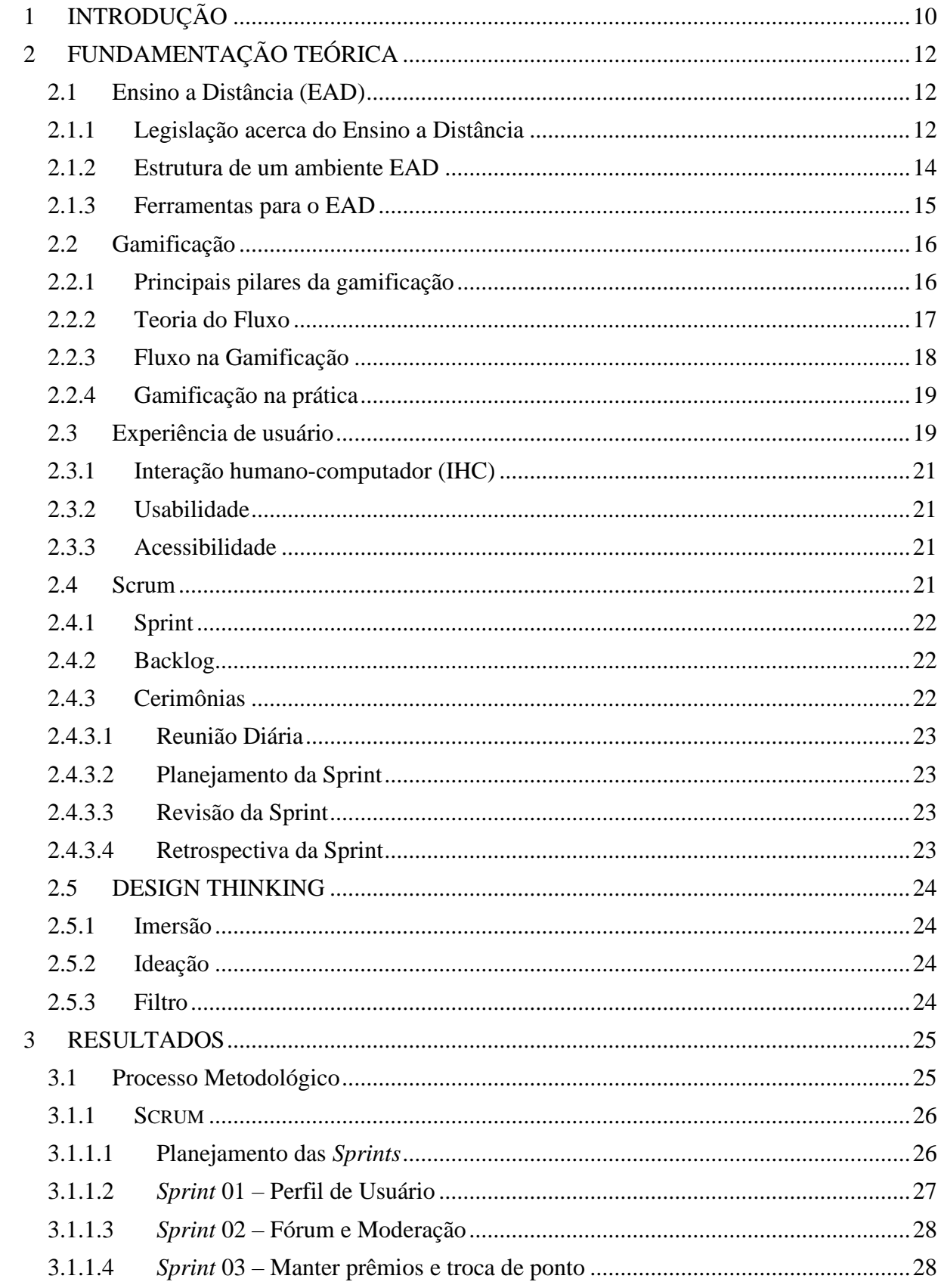

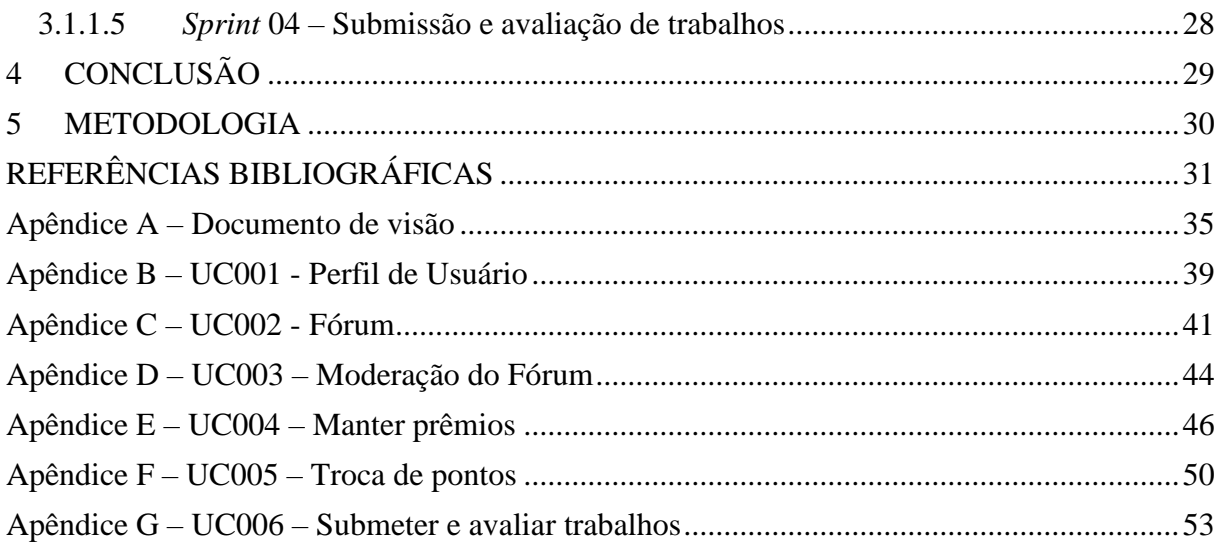

# <span id="page-9-0"></span>**1 INTRODUÇÃO**

A educação a distância (EAD) no Brasil vem crescendo muito nos últimos anos, em 2019 foi constatado que o número de vagas disponíveis no ensino superior era maior para a modalidade a distância do que na presencial, onde respectivamente eram 7,1 milhões 6,4 milhões (UOL, 2019).

A situação no Brasil tem se mostrado muito promissora para o ensino a distância. Neste sentido, diversas leis têm sido publicadas fornecendo assim maior segurança jurídica para esta modalidade de ensino. Em 2017 o decreto Nº 9.057 tipificou e regularizou o EAD. Sendo as principais características: a utilização de meios tecnológicos para a comunicação e políticas específicas de acesso, acompanhamento e avaliação (BRASIL, 2017). Este decreto permite a modalidade EAD na educação básica e superior. Assim, após a publicação deste o número de instituições oferecendo essa modalidade aumentou.

Neste contexto de crescimento do EAD, MIRZAKHANI e associados em 2010, citam algumas vantagens e desvantagens do mesmo, sendo algumas delas: Vantagens:

- Flexibilidade de tempo e local;
- Centrado no estudante;
- Reusabilidade do conhecimento;

#### Desvantagens:

- Dificuldade de adaptação;
- Dificuldade no feedback devido a diferença temporal;
- Desmotivação;
- Falta de disciplina;

Indo de encontro ao avanço da modalidade EAD, a desmotivação e falta de disciplina são um dos seus principais obstáculos. A desmotivação causa uma ausência de vontade para que os estudantes alcancem os seus objetivos, impactando diretamente no desempenho e também na evasão. Existem alguns métodos para combater a desmotivação, entre eles vale destacar a gamificação.

Segundo REZENDE e MESQUITA (2017), a gamificação é a utilização de mecanismos e elementos de jogos em ambientes que não são jogos, não sendo simplesmente o ato de jogar ou criar um jogo (REZENDE, B. A. C.; MESQUITA, V. S, 2017).

Diante disso de que forma a aplicação de gamificação aumentaria o nível de motivação de estudantes dentro de um sistema acadêmico?

Dados que apontam para um grande crescimento de instituições e cursos EAD, chegando a 133% de crescimento em um ano (Estado de Minas, 2018). Além disso, o número de cursos desta modalidade demonstra uma certa tendencia de crescimento com o passar do tempo. É possível ainda as técnicas aplicadas em uma sala de aula convencional podem não ser igualmente eficazes para um ambiente EAD.

Segundo Bunchball s.d., citado por Poyatos (2015, s.p.) a gamificação possui o objetivo de motivar a participação, engajamento e fidelidade. Este é um conceito muito abrangente é possível aplicá-la em qualquer área que necessite facilitar a absorção de conteúdo e garantir uma constante interação do estudante.

> Aplicar componentes de um jogo em um processo de trabalho ou de relacionamento com o cliente tem como objetivo o engajamento dos participantes, cujo envolvimento deve ser voluntário [...] caráter lúdico, colaboração, competitividade e reconhecimento devem motivar o participante a agir da maneira planejada. (POYATOS, 2015)

Algumas aplicações já firmadas utilizam gamificação como forma de engajamento, segundo LAMBRUSCHINI e PIZARRO em 2015 alguns exemplos seriam: Duolingo e Waze. Cada um é aplicado de uma forma diferente. Em seu próprio site o Duolingo cita como ele aplica as técnicas de gamificação: recebimento automático de resultados, ganho de moedas virtuais, sistema de níveis e pontuação.

Laskowski (2015) realizou um estudo de caso sobre os efeitos da gamificação em um ambiente universitário presencial e após dois experimentos foi concluído que: implementar técnicas de gamificação na educação de nível superior melhora o envolvimento dos estudantes no processo didático, quando avaliados em assiduidade e em realização de trabalhos de casa.

Os resultados deste estudo supracitado apontaram que: em relação às notas não houve uma mudança significativa, porém é notável que a longo prazo, bons resultados são obtidos se o envolvimento e engajamento forem aprimorados.

Utilizando as informações anteriores é possível chegar num cenário de dificuldade para se conseguir um bom engajamento dos estudantes, principalmente em um ambiente digital, a utilização de uma interface que favoreça o engajamento por meio da gamificação possibilitaria um melhor ambiente de estudo para o aluno.

# <span id="page-11-1"></span>**2 FUNDAMENTAÇÃO TEÓRICA**

Nesta seção serão apresentados os tópicos necessários para o entendimento deste trabalho, explicando sobre o ensino a distância e sobre a legislação pertinente; gamificação e os seus principais conceitos e aplicação; experiência de usuário e alguns de seus principais subtópicos.

### <span id="page-11-2"></span>**2.1 Ensino a Distância (EAD)**

EAD é caracterizado por uma educação que ocorre com alunos e professores separados, fisicamente e/ou temporalmente e para que seja possível haver se faz necessário o uso de tecnologias para comunicação. Ele pode ser aplicado desde a educação básica até a educação superior (Brasil, 2005).

Esta modalidade de ensino é organizada da seguinte forma, havendo a seguinte distribuição obrigatória:

- Avaliações de estudantes;
- Estágios obrigatórios, quando previstos na legislação pertinente;
- Defesa de trabalhos de conclusão de curso;
- Atividades relacionadas a laboratórios de ensino superior e técnico, quando for o caso;

### <span id="page-11-3"></span>2.1.1 Legislação acerca do Ensino a Distância

Para que haja um panorama geral das legislações voltadas para EAD ao longo do tempo, o quadro 1 mostra os decretos e as portarias que foram feitas ao longo do tempo.

<span id="page-11-0"></span>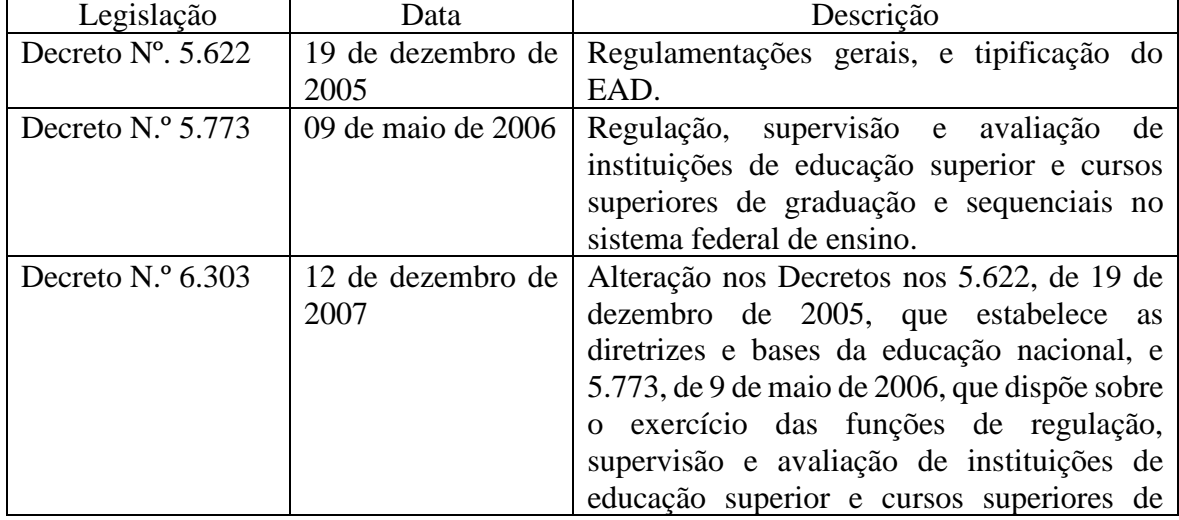

Quadro 1 - Legislação para EAD ao longo do tempo

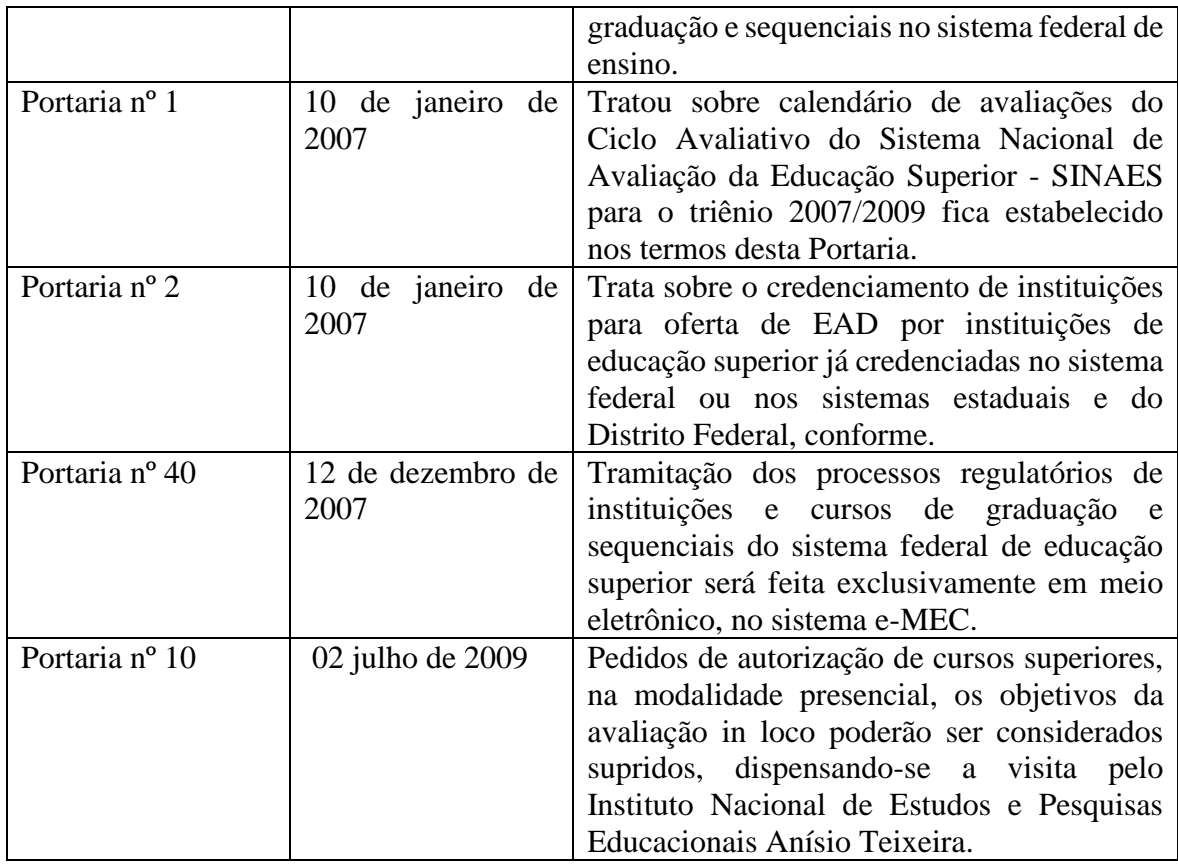

Fonte: MEC (2020)

O ministério da Educação regulamentou o EAD em todo território brasileiro, graças a isso as instituições de ensino superior podem oferecer e ampliar a oferta de cursos superiores de graduação e pós-graduação no modelo EAD (BRASIL, 2017).

A primeira legislação sobre a educação foi criada no Brasil em 1961 a LBD (Lei de Diretrizes e Bases da Educação Nacional), mas apenas em 1996 que o EAD passou a ser reconhecido como uma modalidade de ensino a níveis: básico, técnico ou de graduação (VALENTE, 2017).

O decreto 5.622/2005 regulamenta o artigo 80 da lei número 9.394 de 20 de dezembro de 1996, o decreto possui 6 artigos, instituiu sugestões gerais para essa modalidade de ensino tais como avaliação do desempenho do aluno, o credenciamento de instituições, metodologia entre outros (BRASIL, 2005).

O decreto 5.773/2006 que foi datado em 9 de maio de 2006, tem por finalidade regular, supervisionar e avaliar as instituições de ensino superior e também cursos no nível federal de ensino. O mesmo conta com 5 capítulos a respeito das competências e regulamentações que cada instituição deve compor, seu credenciamento como diz o artigo 26 e as fases do processo de credenciamento para instituições tanto como Mantidas ou Mantenedoras (BRASIL, 2006).

O decreto 9.057/2017 que foi publicado em 26 de maio de 2017, este decreto tem o objetivo de modernizar a legislação que tem a função de regular a educação a distância no Brasil, além de definir que a pós-graduação não tem a necessidade de credenciamento específico, isso significa que as instituições que possuem a credencial estão autorizadas a ofertar essa modalidade. Também regulamenta a oferta o EAD para o ensino médio e educação profissional técnica de nível médio (BRASIL, 2017).

De acordo com a Portaria 2.051/2004 esta portaria trata da regulamentação dos procedimentos de avaliação do SINAES e os procedimentos específicos de avaliação (BRASIL, 2004).

Segundo a Portaria MEC nº 1.016/2007 esta portaria é o instrumento de avaliação para credenciar as novas instituições de educação superior possuindo algumas dimensões entre elas: Corpo Social, Organização Institucional e Instalações Físicas (BRASIL, 2007).

Como supra citado desde a criação do EAD no Brasil, houveram várias mudanças no contexto tecnológico à legislação vigente, novos polos de tecnologias estão em expansão, novos cursos surgindo e juntamente com esse avanço tecnológico a legislação se atualiza se adequando cada vez mais para fazer com que as instituições se adequem às novas exigências. Todo avanço e toda mudança tem o objetivo de melhorar a modalidade EAD para levar a educação a discentes a todo e qualquer nível de estudo.

#### <span id="page-13-0"></span>2.1.2 Estrutura de um ambiente EAD

Como supracitado o ministério da educação reconhece o EAD como uma educação que ocorre com alunos e professores separados de forma fisicamente e/ou temporalmente, assim é necessário realizar uma estruturação de um ambiente virtual.

No EAD as ferramentas de comunicação devem facilitar o processo de ensinoaprendizagem e incentivar a colaboração e interação entre os participantes (NUNES, MENDONÇA e MENDONÇA, 2017).

Fora as ferramentas necessárias para se estabelecer um relacionamento entre os professores e alunos e de alunos com alunos, são necessários certos itens num sistema EAD: Ferramentas de administração, coordenação e comunicação (NUNES, MENDONÇA e MENDONÇA, 2017).

Sendo cada um destes itens subdivididos em áreas menores como: suporte, permissões, acessos e configurações, atividades, avaliações, material de apoio, perguntas frequentes, fóruns, bate-papo, murais. Estes tópicos estão mais detalhados na Figura 1, abaixo:

<span id="page-14-0"></span>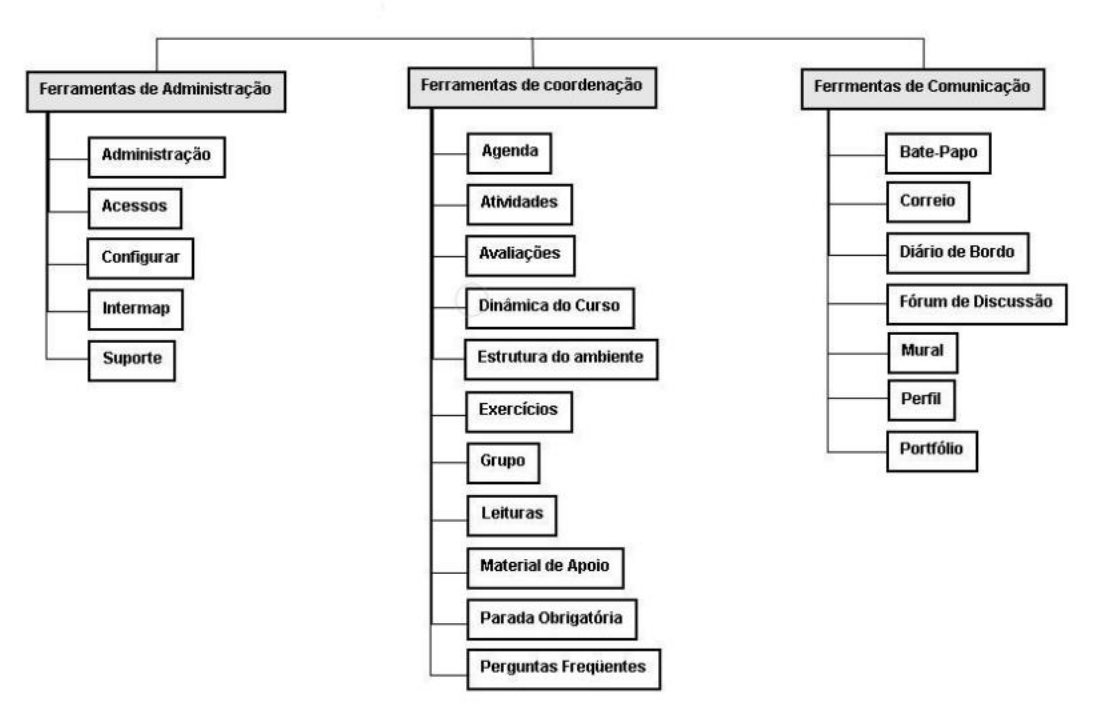

Figura 1 - Estrutura EAD

Fonte: Nunes, Mendonça e Mendonça. (2007, p. 7)

Mesmo que um ambiente EAD propicie ferramentas para facilitar o aprendizado à distância, existem algumas desvantagens causadas pelo sistema, segundo o G1(2020) dentre elas estão a dependência constante de *internet* e a necessidade de um dispositivo adequado para acessar o sistema. Este problema é agravado em comunidades carentes.

#### <span id="page-14-1"></span>2.1.3 Ferramentas para o EAD

Existe uma variedade de ferramentas para suporte ao EAD entre elas vale destacar: *Google Classroom, Zoom, Google Meet*, etc.

Segundo o próprio site, *Zoom,* é uma plataforma de vídeo conferências corporativas, com bate-papo integrado e opções de gravação de vídeo. Ele funciona basicamente como uma sala de aula onde o professor pode compartilhar o conteúdo com os alunos, porém é uma plataforma um pouco limitada, já que não possui nenhum sistema de gerência de atividades ou atribuição de notas(*Zoom, 2020*).

O *Google Classroom* possui um sistema mais integrado para o EAD, segundo FERREIRA (2020) o *classroom* permite a criação de turmas, distribuição de tarefas, envio de *feedbacks*, integração com o *Google Meet*, envio e recebimento de atividades, mural, notas, etc. Mesmo o *classroom* sendo uma opção mais completa, ele carece de ferramentas para manter uma interação entre os alunos professores.

### <span id="page-15-0"></span>**2.2 Gamificação**

O histórico de games no Brasil consta desde meados de 1980 com o Atari 2600, que mesmo com custos altos na época os jogos foram ocupando cada vez mais espaço. Com esta popularização dos games, a ideia de se utilizar estes conceitos em outras atividades que não sejam jogos foram surgindo cada vez mais. Este fenômeno fica conhecido como gamificação (FADEL, L. M., ULBRICHT, V. R., BATISTA, C. R., & VANZIN, T., 2014).

O objetivo principal da gamificação é incentivar as pessoas a se engajarem em alguma atividade através de desafios propostos, recompensas e feedbacks constantes (Robert Half, 2019).

### <span id="page-15-1"></span>2.2.1 Principais pilares da gamificação

Segundo instituto Robert Half (2019) alguns dos aspectos da gamificação são: regras, metas, feedback, participação voluntária, aprendizado e recompensa.

O primeiro preceito são as regras, assim como todos os jogos têm regras a gamificação também possui. Estas definem como será o andamento do mesmo, a distribuição dos pontos e as recompensas (Robert Half, 2019).

O segundo são as metas ou objetivos, estes têm o papel de guiar como será o progresso do jogador. E dessa forma dessa forma acontecimentos podem ser mensurados e os resultados definidos – perder, ganhar, empatar, etc. (FADEL, L. M., ULBRICHT, V. R., BATISTA, C. R., & VANZIN, T., 2014).

Esses resultados são os feedbacks, responsáveis por informar ao jogador como ele está desempenhando, sabendo onde é necessário melhorar e onde seu desempenho é considerado satisfatório.

A participação voluntária é um dos aspectos que influenciam de forma positiva o jogador, o jogo não se torna uma obrigação, mas sim algo que possa entreter ao jogador.

O aprendizado vem do feedback constante, sabendo onde foi errado é possível saber onde é preciso ser aprimorado, e os acertos dizem as habilidades já desenvolvidas do jogador.

As informações do feedback também podem ser utilizadas para saber como os indivíduos estão reagindo as técnicas.

Por último as recompensas são a base de qualquer jogo, seja ganhar uma partida de futebol, ou passar de fazer eu um vídeo game, a recompensa cria uma motivação para realizar as ações durante o jogo.

### <span id="page-16-0"></span>2.2.2 Teoria do Fluxo

O psicólogo Mihaly Csikszentmihalyi iniciou a teoria do fluxo ao se questionar o motivo das pessoas se dedicarem às atividades sem recompensas claras. (ENGESER e RHEINBERG, 2008, apud NETO, 2015).

Segundo Csikszentmihalyi (2014) o fluxo é um estado em que as pessoas estão completamente envolvidas em alguma atividade a ponto de esquecer o tempo, a fadiga e tudo mais, menos a atividade em si.

Para que seja possível alcançar o estado de fluxo é necessária uma situação onde exista desafio o suficiente para que a pessoa se manter interessada, mas não haver demais para que ela se frustre, ou de menos para que ela acabe entediada (NETO, 2015).

A relação entre as habilidades da pessoa e os desafios impostos a ela. Na Figura 2 a seguir é possível ver que a proporção errada entre desafio e habilidade pode causar diferentes sensações, e apenas quando se equilibra os dois é possível atingir o estado de fluxo (Mihaly, 1997).

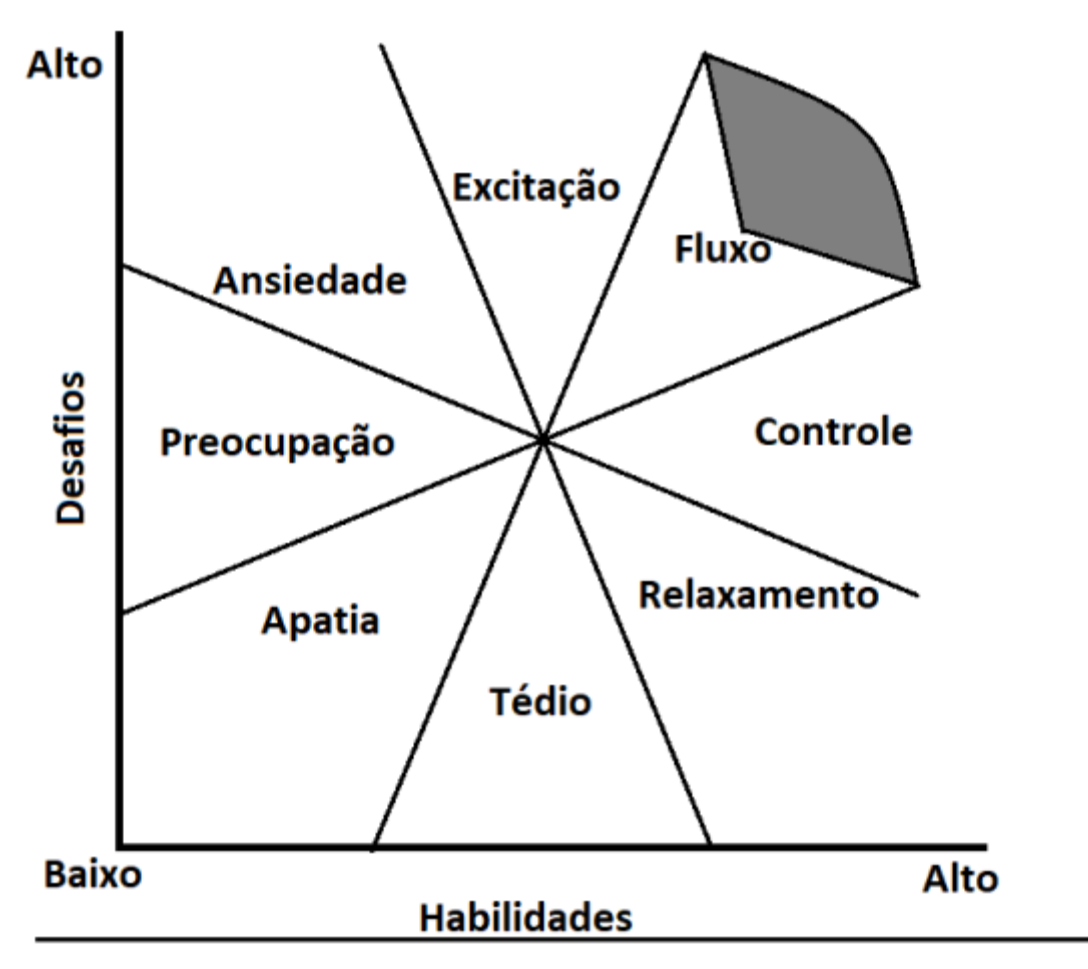

<span id="page-17-0"></span>Figura 2 - Estados mentais em relação ao nível de desafio e habilidade da pessoa

Fonte: Csikszentmihalyi. (2007, p. 31, tradução nossa)

Como demonstrado na Figura 2, durante a aplicação da gamificação é importante dosar os desafios aplicados a pessoa de forma que ela evolua constantemente e continue se sentindo desafiado.

#### <span id="page-17-1"></span>2.2.3 Fluxo na Gamificação

Podem-se destacar três principais condições para se alcançar o estado de fluxo: (i)conjunto de metas com objetivos e progresso claros, (ii)feedbacks imediatos e evidentes, para que o indivíduo ajuste seu desempenho de acordo com as dificuldades, (iii)equilíbrio entre os desafios percebidos e as habilidades do indivíduo, permitindo que este ganhe confiança na sua capacidade, e ao mesmo tempo se sentindo desafiado (SOUZA, V. N. R. E et al, 2018).

Tendo em vista os itens anteriormente citados, descritos por Souza et.al (2018), e alguns dos pilares da gamificação supracitados: regras, metas e feedbacks. É possível estabelecer um relacionamento entre os estudos de Mihaly a respeito da teoria do fluxo e

como manter a pessoa em estado de fluxo com estes pilares, principalmente com os princípios de desafio e recompensa. Apontando a possibilidade da gamificação ser capaz de estimular o estado de fluxo em uma pessoa.

### <span id="page-18-0"></span>2.2.4 Gamificação na prática

Para o entendimento da gamificação aplicada na prática, será exposto um estudo a respeito da plataforma de ensino de idiomas gamificada gratuita, o Duolingo.

O Duolingo aplicou principalmente quatro elementos de games em seu sistema: recompensas, *ranking* de usuários, sistema de níveis e medalhas (HUYNH, D.; ZUO, L.; IIDA, H., 2016)

- Recompensas: No Duolingo as recompensas são dadas em forma de moedas dentro do próprio sistema: os lingots. Esta moeda pode ser utilizada para compra de novos módulos de algum curso da plataforma.
- Ranking: O usuário pode ver seu andamento em relação aos seus amigos, estimulando a competitividade.
- Sistema de níveis: Conforme o usuário vai utilizando a plataforma e atingindo os objetivos propostos, ele ganha uma quantidade de experiência, e a cada certa quantidade ele ganha um novo nível, para que ele possa ver o seu progresso.
- Medalhas: São itens para reconhecer certas conquistas do usuário, que ele pode demonstrar como prova de seu esforço nos estudos.

## <span id="page-18-1"></span>**2.3 Experiência de usuário**

O conceito de *user experience* (UX) ou experiência do usuário diz como o usuário se sente ao utilizar algum site, blog, aplicativo ou qualquer outro canal online (MORAES, 2017).

Segundo FLAMM (2017) Existem 4 pilares de UX que são: usabilidade, utilidade, acessibilidade e funcionalidade. A usabilidade diz que o site deve ser simples a navegação do site. A utilidade diz que além de estar disponível ao usuário o seu conteúdo necessita de ser útil. A acessibilidade diz que o acesso ao conteúdo ou material do site deve ser de fácil uso e compreenção e pôr fim a funcionalidade que diz que a página deve desempenhar corretamente a função para a qual foi desenvolvido.

Existem vários benefícios ao gerar uma boa experiência do usuário entre elas: Boa impressão, pois, quando a interação não é agradável o usuário não volta ao site. Fidelização dos usuários partindo do ponto que o usuário tem uma experiência positiva a tendência do mesmo é divulgá-la espontaneamente a seus amigos e conhecidos. E também converter visitantes em clientes, já que não adianta ter um número alto de visitas em um site e falhar na hora da compra, com uma iteração agradável no site o usuário pode retornar a efetuar compras no mesmo (FLAMM, 2017).

Algumas medidas para melhorar a construção de um site focado na experiência do usuário entre elas estão: Perguntar ao usuário, pois o usuário pode apontar os pontos de melhorias; não fazer o usuário pensar, pois se você oferecer muitas opções isso pode complicar a conversão; E por fim pensar no design do seu site, de uma maneira que ele seja responsivo, funcional e eficiente.

<span id="page-19-0"></span>Segue abaixo um infográfico que demonstra um panorama de maneira geral do que é uma UX.

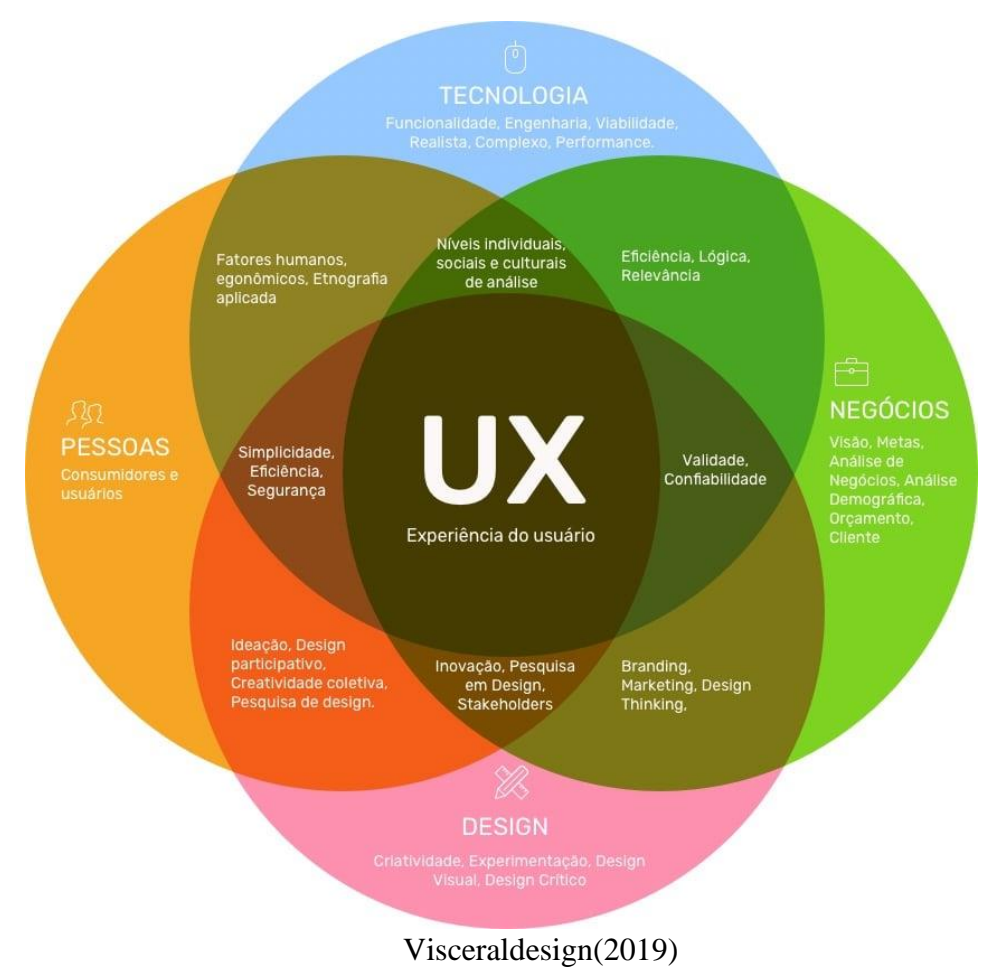

Figura 3 - Áreas da experiência de usuário

A experiência de usuário é uma área muito vasta, porém neste trabalho será abordado apenas em alguns campos dela: Interação humano-computador (IHC), usabilidade e acessibilidade.

### <span id="page-20-0"></span>2.3.1 Interação humano-computador (IHC)

A IHC é uma área que visa estudar os fenômenos de comunicação entre sistemas computacionais e pessoas que está na ligação entre ciências sociais e das ciências da computação. Envolve todos os aspectos relacionados com a interação entre sistemas e usuários (SBC, 2020).

IHC tem por finalidade fornecer previsões e explicações para interação e fenômenos de interação usuário-sistema. E consequentemente auxiliar no design de sistemas digitais que, ajudam as pessoas a executar suas atividades com maior produtividade e segurança (ROCHA e BARANAUSKAS, 2003).

#### <span id="page-20-1"></span>2.3.2 Usabilidade

O conceito de usabilidade é o quão simples é utilizar determinado sistema, alcançando os resultados esperados de forma eficaz, eficiente e satisfatória (ISO 9241-11, 2018), onde: a eficácia é avaliada quanto a qualidade dos resultados adquiridos em relação aos objetivos seus iniciais; a eficiência em relação ao esforço e uso de recursos para atingir o objetivo; a satisfação é referente ao quão confortável é para o usuário utilizar a interface.

### <span id="page-20-2"></span>2.3.3 Acessibilidade

De acordo com a *World Wide Web Consortium* (W3C) Brasil (2013) acessibilidade pode ser descrita como condição para utilização sem necessidade auxilio constante, na web significa que pessoas com alguma deficiência podem utilizar, navegar, interagir e contribuir na web, ou seja é a condição de alcance, percepção e entendimento para a utilização.

A acessibilidade em um sistema acadêmico é necessária pois segundo a lei 9.394 (1996) é um direito de toda pessoa com deficiência, seja física, visual, auditiva ou intelectual ter oportunidade assegurada a educação.

### <span id="page-20-3"></span>**2.4 Scrum**

Segundo Sutherland (2014) o scrum foi criado para ser uma forma mais rápida, eficaz e confiável de criação de softwares. Quando criado ele se opunha ao modelo mais popular que era o modelo cascata onde cada etapa era iniciada apenas após o fim da anterior.

Jeff Sutherland (2014), um dos responsáveis pela criação do scrum, explica que ele é uma metodologia semelhante a processos autocorretivos, evolucionários e adaptativos. Dividindo o trabalho em pequenas interações chamadas *Sprints,* além de possuir certas cerimônias que devem ser seguidas durante o seu processo. Seu processo pode ser descrito pela Figura 4.

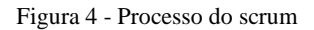

<span id="page-21-0"></span>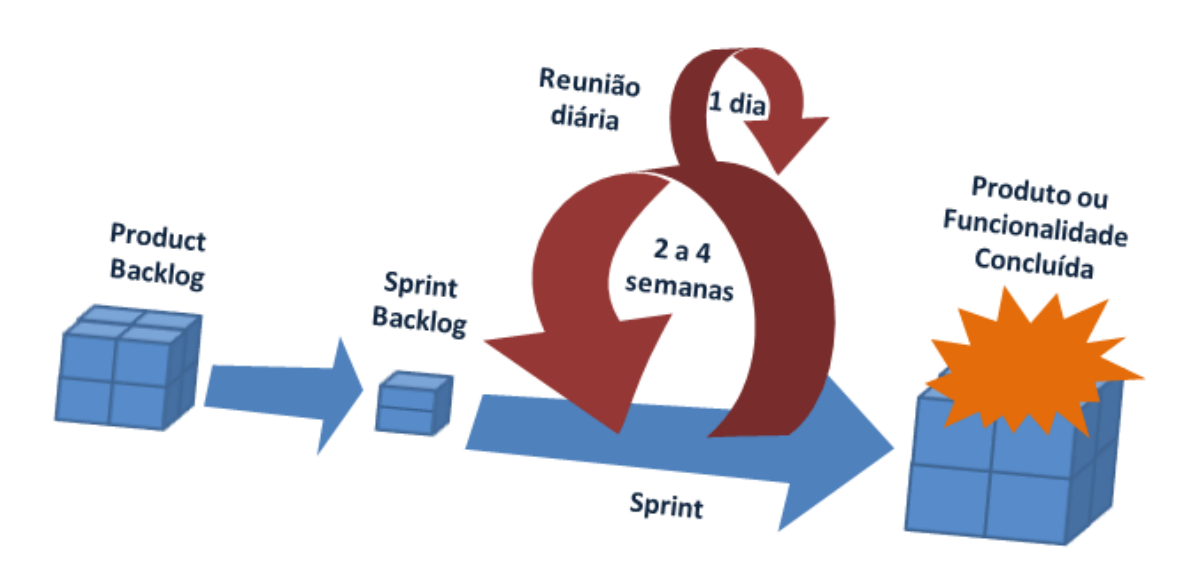

Fonte: Mindmaster (2020)

# <span id="page-21-1"></span>2.4.1 Sprint

Como citado por Sutherland (2014) *sprints* podem ser entendidas como caixas de tempo que possuem uma duração especifica, elas costumam possuir de uma a quatro semanas de duração. Porém a equipe deve manter uma consistência na duração das *sprints*, não é produtivo realizar *sprints* com diferentes durações. Cada *sprint* possui uma lista de atividades que devem ser cumpridas até o fim da mesma.

### <span id="page-21-2"></span>2.4.2 Backlog

Backlog é uma lista de pendencias do projeto, ele é dividido em dois tipos, o de produto que é de todo o projeto e da *sprint* de cada uma das iterações (Sutherland, 2014). 2.4.3 Cerimônias

<span id="page-21-3"></span>Sutherland (2014) explica que a metodologia do *scrum* além de possuir as sprints como momento de desenvolvimento das atividades, ela possui algumas cerimônias fixas que devem ser seguidas na sua aplicação, sendo elas: Reunião Diária, Planejamento do Sprint, Revisão do Sprint e Retrospectiva do Sprint.

### <span id="page-22-0"></span>2.4.3.1 Reunião Diária

Segundo Sutherland (2014) todo o dia é realizado uma reunião que a sua duração deve ser curta, até 15 minutos. Com o objetivo de saber em que ponto da *sprint* a equipe está, se ela está no prazo definido e como é possível auxiliar alguém que esteja com problemas. Para se cumprir este objetivo devem ser respondidas as seguintes perguntas:

- 1. O que você fez ontem para ajudar a equipe a concluir a *Sprint*?
- 2. O que você vai fazer hoje para ajudar a equipe a concluir a *Sprint*?
- 3. Que obstáculos a equipe está enfrentando?

### <span id="page-22-1"></span>2.4.3.2 Planejamento da Sprint

O planejamento acontece em cada um das *Sprints*. Todos se reúnem e analisam a lista de atividades que precisam ser feitas, e avaliam: o que se pode fazer nesta *Sprint*, atividades que podem ser concluídas ao final desta iteração, o que pode demonstrar para o cliente um valor real (Sutherland, 2014).

### <span id="page-22-2"></span>2.4.3.3 Revisão da Sprint

Durante esta reunião a equipe mostra o que conseguiu fazer durante a *Sprint*. Esta é uma reunião aberta na qual a equipe demonstra o que conseguiu colocar na coluna Feito. O que está total e completamente concluído e pode ser entregue sem qualquer trabalho adicional. Pode não ser o produto completo, mas deve ser uma funcionalidade ou algo que agregue valor para o cliente (Sutherland, 2014).

#### <span id="page-22-3"></span>2.4.3.4 Retrospectiva da Sprint

Logo após a revisão da *sprint* com o feedback recebido, a equipe se reúne e pensa no que deu certo e o que poderia ter sido melhor, e o que podem melhorar no próxima *Sprint*. É essencial que as pessoas na equipe assumam a responsabilidade pelo processo e seus respectivos resultados, e que busquem soluções como uma equipe (Sutherland, 2014).

No final da reunião, a equipe deve chegar a um acordo sobre um aprimoramento no processo que será implementado na *Sprint* seguinte. Tal aprimoramento no processo, às vezes, é chamado *kaizen*, e deve ser colocado nas pendências do próxima *Sprint*, acompanhado de testes de aceitação (Sutherland, 2014).

### <span id="page-23-0"></span>**2.5 DESIGN THINKING**

Design Thinking é um processo conhecido por possuir uma abordagem diferenciada para ajudar os indivíduos e as organizações a serem inovadores em seus produtos e serviços. Ele busca entrar diretamente na vida do consumidor, podendo até ditar certos comportamentos futuros, adicionando valor ao negócio, através da união de pensamento, raciocínio e pesquisa (JULIANI, P. J.; CAVAGLIERI, M.; MACHADO, R. B, 2015).

### <span id="page-23-1"></span>2.5.1 Imersão

A imersão tem por objetivo aproximar a equipe responsável pelo desenvolvimento do usuário final. Isto acontece por uma observação do problema, pesquisa e levantamento de informações. Este processo é baseado na observação de certos grupos de pessoas, priorizando a qualidade da amostra e não a quantidade (JULIANI, P. J.; CAVAGLIERI, M.; MACHADO, R. B, 2015).

### <span id="page-23-2"></span>2.5.2 Ideação

Esta fase tem como objetivo a geração de ideias para o tema do projeto e buscar soluções criativas de acordo com o contexto. Para que está fase funcione corretamente é importante uma variedade de perfis nas pessoas envolvidas (JULIANI, P. J.; CAVAGLIERI, M.; MACHADO, R. B, 2015).

### <span id="page-23-3"></span>2.5.3 Filtro

Com a síntese dos dados levantados durante a ideação são realizadas a extração, modelagem e validação dos dados, para que ao fim do processo se tenha separadas as principais ideias que irão atender à necessidade (JULIANI, P. J.; CAVAGLIERI, M.; MACHADO, R. B, 2015).

### <span id="page-24-1"></span>**3 RESULTADOS**

Este capítulo é dedicado a apresentar os passos realizados para o desenvolvimento da proposta de interface, utilizando um modelo incremental de desenvolvimento com o Scrum, utilizando *sprints*.

### <span id="page-24-2"></span>**3.1 Processo Metodológico**

Para realizar a proposta de interface primeiro era necessário que houvesse uma definição do que seria o sistema, onde boas ações renderiam pontos e más ações iriam perder pontos, e estes pontos poderiam ser utilizados em troca benefícios ou prêmios definidos pelos professores e/ou pela instituição, assim como a quantidade de pontos ganhos ou perdidos.

Inicialmente foi decidido que para se desenvolver os protótipos da proposta de interface, era necessário mapear todas as ações e atores dentro do sistema, a partir disto foi iniciado um *brainstorming* para o levantamento dos dados. A partir dele foi criado o Quadro 2 abaixo, que lista ações e atores dentro do sistema e o que cada um ganharia de pontos conforme suas ações.

<span id="page-24-0"></span>

|                                    | Aluno    | Monitor | Professor |
|------------------------------------|----------|---------|-----------|
| Criar questão                      | 5        | 5       | 0         |
| Postar resposta                    | 3        | 3       | 3         |
| Resposta ser marcada como correta  | 5        | 5       | 5         |
| Pergunta fora do escopo da matéria | $-3$     | $-3$    | $-3$      |
| Resposta fora do escopo da matéria | $-3$     | $-3$    | $-3$      |
| Moderar questões                   | $\Omega$ | 5       | 5         |
| Nota superior a 90%                | 5        | 5       | $\Omega$  |
| Se logar durante 7 dias seguidos   | 5        | 5       | 5         |
| Se logar no sistema                |          |         |           |
| A cada 1 hora utilizando o sistema |          |         |           |

Quadro 2 - Lista de ações entro do sistema

O sistema idealizado iria englobar o professor como parte ativa para que este também possa participar do sistema de pontos, e ter acesso a recompensas criadas pela instituição. O moderador seria um aluno escolhido para moderar a uma matéria que aquele professor esteja lecionando.

O moderador seria responsável por remover temporariamente questão ou respostas que estivessem de alguma forma inadequadas no fórum, porém para a remoção permanente seria necessária uma aprovação superior, no caso o professor.

O professor teria acesso a todas as disciplinas, porém como um usuário comum, sendo apenas um usuário com as permissões de professor nas suas disciplinas.

### <span id="page-25-0"></span>3.1.1 SCRUM

O desenvolvimento da documentação e dos protótipos foi feito utilizando o *framework scrum*, adquirindo assim um aspecto muito importante para o desenvolvimento dos protótipos que é a transparência, onde toda e qualquer ação ou entrega, sejam no *backlog,*  diariamente ou durante a *Sprint* não são ocultas e se dão em um cenário claro, onde existe um controle de tudo que já foi desenvolvido, que está sendo desenvolvido e também o que falta a ser implementado.

Com o *Scrum* o processo de inspeção foi realizado diariamente e tem sua ideia principal verificar as entregas durante todo o processo e não somente na entrega dos protótipos, sendo assim tem a finalidade de ser mais preventiva do que corretiva.

Para a construção dos requisitos foi utilizado o *design thinking,* que possibilitou uma melhor organização criativa e de soluções para os problemas encontrados durante o desenvolvimento de cada um dos requisitos.

Foi utilizado também o processo de imersão do design thinking onde foram mapeados todos os pontos fortes e fracos de cada requisito. Depois que todos os pontos negativos foram identificados utilizamos a ideação onde foi feito a produção de ideias relevantes para realizar melhorias necessárias.

E por fim após a correção de erros e realização de um filtro para separar o que havia sido satisfatório do que não era possível aproveitar, cada um dos protótipos foi feito baseado nessa abordagem.

### <span id="page-25-1"></span>3.1.1.1 Planejamento das *Sprints*

Em posse do quadro 2 se deu início a fase de elicitação de requisitos, foi utilizada a técnica de *brainstorming*, para o levantamento dos requisitos. Para a construção dos requisitos foi escolhido a utilização da técnica de caso de uso junto com prototipagem de telas estáticas, que foi feita utilizando Adobe XD.

Após isto foi possível criar um diagrama de caso de uso que está na Figura 5, tanto para o entendimento geral do sistema, tanto para o desenvolvimento de cada um dos casos de uso.

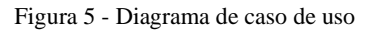

<span id="page-26-0"></span>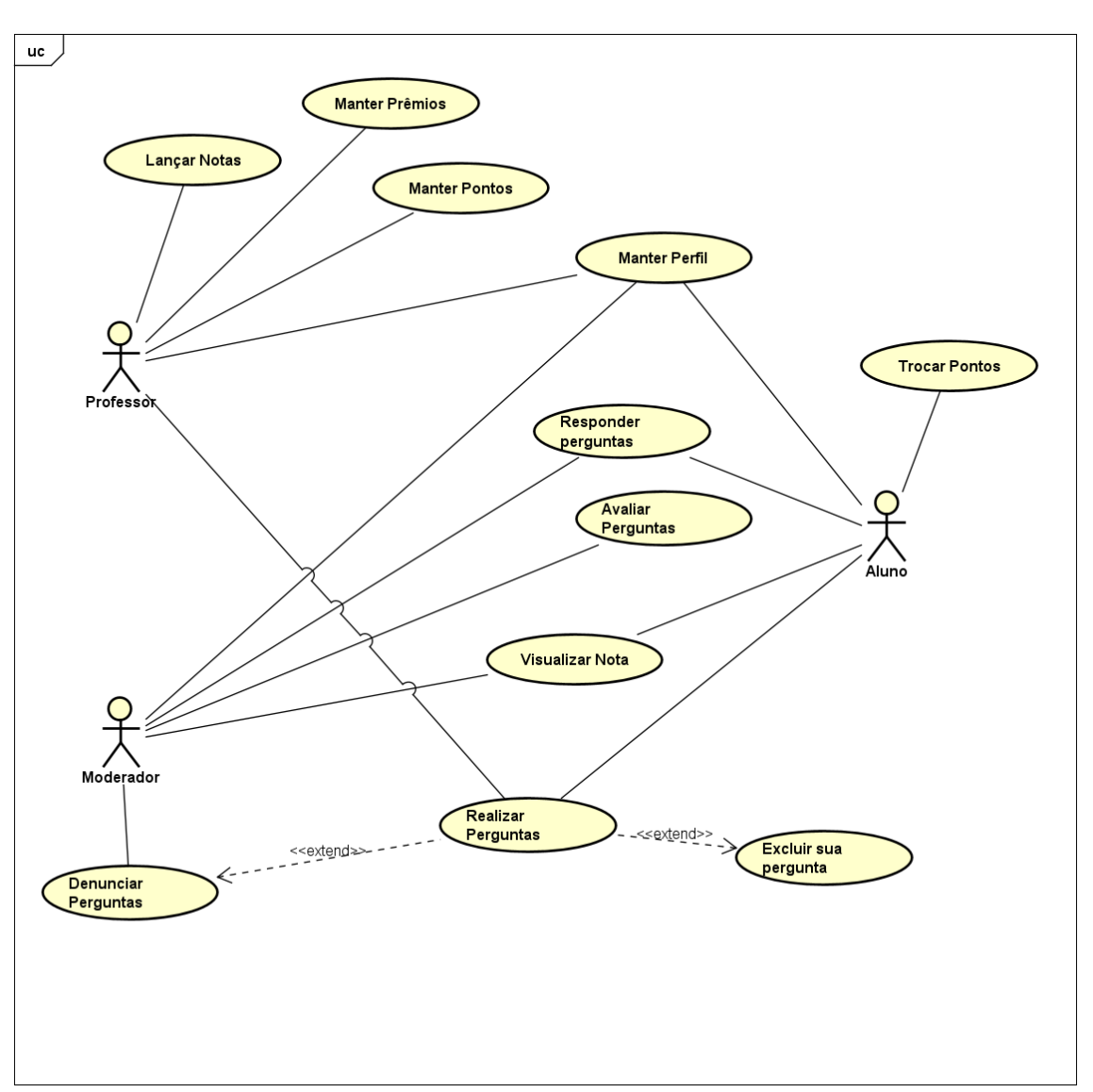

Com a definição dos casos de uso eles foram divididos em quatro sprints, de uma semana cada um, durando de segunda a sexta com uma retrospectiva no sábado, onde era possível avaliar se a sprint foi sucedida ou não, e se necessário adaptar a próxima sprint.

<span id="page-26-1"></span>3.1.1.2 *Sprint* 01 – Perfil de Usuário

O objetivo da primeira *Sprint* era desenvolver a documentação do perfil do usuário onde era necessário criar uma interface inicial que apresentasse para o usuário o sistema de pontos, bem como a participação dele no fórum que seria desenvolvido posteriormente. Gerando assim o (Apêndice) A e após foi realizado a revisão da *Sprint* e a retrospectiva.

# <span id="page-27-0"></span>3.1.1.3 *Sprint* 02 – Fórum e Moderação

Com os *feedbacks* do primeira *Sprint* foi decidido que o segunda *Sprint* seria realizado seguindo os mesmos preceitos adotados antes. Foi desenvolvida uma das partes centrais do sistema o fórum (Apêndice C) e a moderação (Apêndice D), onde os estudantes e professores podem interagir e ganhar pontos por sua participação, e também uma moderação para garantir uma melhor interação dentro do sistema.

# <span id="page-27-1"></span>3.1.1.4 *Sprint* 03 – Manter prêmios e troca de ponto

Na terceira *Sprint* era necessário pontuar formas de recompensa para os alunos, sendo uma tela para criação e manutenção de prêmios e benefícios (Apêndice E) escolhidos pelo professor ou pela coordenação do curso, além de uma interface para o resgate dos mesmos (Apêndice F). Sendo um dos principais pontos da gamificação, oferecer recompensas para o usuário pela sua participação no sistema.

## <span id="page-27-2"></span>3.1.1.5 *Sprint* 04 – Submissão e avaliação de trabalhos

Na última *Sprint* era necessário criar outras formas de pontuar para os estudantes, que é a submissão de trabalhos onde cada aluno faria o upload do seu trabalho ou atividade, e o professor avaliaria a atividade e o sistema iria uma atribuição de pontos com base nesta avaliação, gerando por fim o Apêndice G.

# <span id="page-28-0"></span>**4 CONCLUSÃO**

A realização do projeto foi de grande auxilio para o crescimento pessoal e profissional dos autores, possibilitando o conhecimento de novos conceitos e aplicando algumas teorias que foram adquiridas durante a graduação, como: gamificação, *scrum*, elicitação de requisitos, prototipação, *brainstorming*.

A aplicação do *scrum* dividindo em *sprints* possibilitou um rápido desenvolvimento de toda a documentação, além de uma boa adaptação a erros ocorridos durante uma *sprint* e outra. Também foi muito importante no gerenciamento das tarefas, e no controle do *backlog* das atividades.

O conceito de gamificação pode ser muito útil e interessante para ser aplicado em sistemas acadêmicos. Possivelmente melhorando a interação dos usuários dentro do sistema.

### <span id="page-29-0"></span>**5 METODOLOGIA**

Para que se possa atingir os objetivos deste trabalho foi necessária a realização de pesquisas sobre gamificação, ensino a distância e experiência de usuário. Para se ter uma fundamentação teoria suficiente para desenvolver a proposta de interface. Também será realizado um estudo exploratório em *websites,* aplicativos e sistemas que fazem uso da gamificação

Após o levantamento teórico será realizada uma pesquisa qualitativa com base em protótipos, para que seja possível uma validação prévia. Caso seja notado algum ponto que necessite de mudança que ela possa ser realizada o mais breve possível.

Esta pesquisa irá utilizar como forma de coleta de dados um questionário na ferramenta *Google Forms* com algumas perguntas objetivas sobre as interfaces, envolvendo, qualidade do design, nível de intuitividade e principalmente os conceitos de gamificação que foram aplicados no protótipo da interface.

A interface também será avaliada se utilizando de critérios ergonômicos de interface, como: legibilidade, feedback imediato, adaptabilidade, homogeneidade, compatibilidade, títulos claros, concisão (Cybis e associados, 2015).

As informações obtidas durante a coleta de dados serão transcritas e analisadas, para que seja tomada qualquer medida necessária.

Com as informações obtidas durante a pesquisa e os estudos de casos em sistemas já desenvolvidos, serão decididas as tecnologias necessárias para o desenvolvimento da interface do sistema.

Com o feedback da pesquisa e de posse das tecnologias a serem utilizadas, a interface será desenvolvida seguindo os princípios de design de interface e gamificação.

# <span id="page-30-0"></span>**REFERÊNCIAS BIBLIOGRÁFICAS**

BRASIL. Ministério da Educação. Atualizada legislação que regulamenta Educação a Distância no país. Brasília, DF, 2017.

CSIKSZENTMIHALYI, M. Finding Flow, 1 ed. Nova York, Basic Books, 1998.

CSIKSZENTMIHALYI, M. **Flow and the foundations of positive psychology: The collected works of Mihaly Csikszentmihalyi**. Flow and the Foundations of Positive Psychology: The Collected Works of Mihaly Csikszentmihalyi, p. 1–298, 2014.

CYBIS, Walter; BETIOL, Adriana Holtz; FAUST, Richard. **Ergonomia e Usabilidade**: Conhecimentos, Métodos e Aplicações. 3. ed. São Paulo: Novatec Editora, 2015.

D5622. **BRASIL.** Disponível em: [<http:/h](http://www.planalto.gov.br/ccivil_03/_Ato2015-2018/2017/Decreto/D9057.htm)ttp://portal.mec.gov.br/sesu/arquivos/pdf/portarias/dec5.622.pdf>. Acesso em: 20 de abril. de 2020.

D9057. **BRASIL.** Disponível em: [<http://www.planalto.gov.br/ccivil\\_03/\\_Ato2015-](http://www.planalto.gov.br/ccivil_03/_Ato2015-2018/2017/Decreto/D9057.htm) [2018/2017/Decreto/D9057.htm>](http://www.planalto.gov.br/ccivil_03/_Ato2015-2018/2017/Decreto/D9057.htm). Acesso em: 20 de jan. de 2020.

Duolingo. **Duolingo**, Disponível em: [<https://www.duolingo.com/>](https://www.duolingo.com/). Acesso em: 20 de jan. de 2020.

Educação EAD cresce 133% em mais de um ano após atualização de legislação. **Estado de Minas**. Disponível em: [<https://www.em.com.br/app/noticia/especiais/educacao/2018/07/12/internas\\_educacao,](https://www.em.com.br/app/noticia/especiais/educacao/2018/07/12/internas_educacao,972964/educacao-ead-cresce-133-em-mais-de-um-ano-apos-atualizacao-de-legisla.shtml) [972964/educacao-ead-cresce-133-em-mais-de-um-ano-apos-atualizacao-de](https://www.em.com.br/app/noticia/especiais/educacao/2018/07/12/internas_educacao,972964/educacao-ead-cresce-133-em-mais-de-um-ano-apos-atualizacao-de-legisla.shtml)[legisla.shtml>](https://www.em.com.br/app/noticia/especiais/educacao/2018/07/12/internas_educacao,972964/educacao-ead-cresce-133-em-mais-de-um-ano-apos-atualizacao-de-legisla.shtml). Acesso em: 01 de mar. de 2020.

ELETRÔNICAS, D. et al. UNIVERSIDADE FEDERAL DE GOIÁS ESCOLA DE ENGENHARIA ELÉTRICA, MECÂNICA E DE COMPUTAÇÃO PROGRAMA DE PÓS-GRADUAÇÃO EM ENGENHARIA ELÉTRICA E DE COMPUTAÇÃO João Bertolino de Sousa Neto O FLUXO EM JOGO SÉRIO DESENVOLVIDO PARA REABILITAÇÃO DE MEMBROS SUPERIORES. 2015.

FADEL, L. M., ULBRICHT, V. R., BATISTA, C. R., & VANZIN, T. **Gamificação na educação**. São Paulo: Pimenta Cultural, 2014.300p.

FERREIRA, Gabrielle. **Como funciona o Google Classroom**. 2020. Disponível em: < [https://www.techtudo.com.br/noticias/2020/04/como-funciona-o-google-classroom](https://www.techtudo.com.br/noticias/2020/04/como-funciona-o-google-classroom-saiba-tudo-sobre-a-sala-de-aula-online.ghtml)[saiba-tudo-sobre-a-sala-de-aula-online.ghtml>](https://www.techtudo.com.br/noticias/2020/04/como-funciona-o-google-classroom-saiba-tudo-sobre-a-sala-de-aula-online.ghtml). Acesso em 16/06/2020.

FLAMMO. **O que é experiência do usuário e como ela impacta suas vendas**. 2017. Disponível em <https://flammo.com.br/blog/o-que-e-experiencia-do-usuario-e-comoela-impacta-suas-vendas/>. Acesso em 29/04/2020.

G1. **Alunos de baixa renda esbarram em falta de recursos com EAD na pandemia da Covid-19: 'internet às vezes falta'.** 2020**.** Disponível em: <https://g1.globo.com/educacao/noticia/2020/05/05/sem-internet-merenda-e-lugar-paraestudar-veja-obstaculos-do-ensino-a-distancia-na-rede-publica-durante-a-pandemia-decovid-19.ghtml>. Acesso em 15/06/2020.

GOOGLE. **Google Meet.** 2020. Disponível em: <https://meet.google.com>. Acesso em 15/06/2020.

HUYNH, D.; ZUO, L.; IIDA, H. **Analyzing Gamification of "Duolingo" with Focus on Its Course Structure.** Japan: School of Information Science, Japan Advanced Institute of Science and Technology, 2016.

**ISO 9241-11:2018(en):** Ergonomics of human-system interaction — Part 11: Usability: Definitions and concepts, International Organization for Standardization, disponível em: <https://www.iso.org/obp/ui/#iso:std:iso:9241:-11:ed-2:v1:en>. Acesso em: 10 mai. 2020.

JULIANI, P. J.; CAVAGLIERI, M.; MACHADO, R. B.; **Design thinking como ferramenta para geração de inovação: um estudo de caso da Biblioteca Universitária da UDESC,** Universidade do Estado de Santa Catarina, 2015.

L9394. **BRASIL.** Disponível em [<http://www.planalto.gov.br/ccivil\\_03/leis/L9394.htm>](http://www.planalto.gov.br/ccivil_03/leis/L9394.htm). Acesso em: 25 de mar de 2020.

LAMBRUSCHINI, B. B.; PIZARRO, W. G. Tech - Gamification in university engineering education: Captivating students, generating knowledge. **10th International Conference on Computer Science and Education, ICCSE 2015**, n. Iccse, p. 295–299, 2015.

LASKOWSKI, M. Implementing gamification techniques into university study path - A case study. **IEEE Global Engineering Education Conference, EDUCON**, v. 2015- April, n. March, p. 582–586, 2015.

MEC. **Legislação de Educação a Distância.** 2020. Disponível em: <http://portal.mec.gov.br/expansao-da-rede-federal/193-secretarias-112877938/seededucacao-a-distancia-96734370/12778-legislacao-de-educacao-a-distancia>. Acesso em 17/06/2020.

SCRUM: A METODOLOGIA ÁGIL EXPLICADA DE FORMA DEFINITIVA. **MINDMASTER.** Disponível em: <https://mindmaster.com.br/scrum/>. Acesso em: 20 de outubro. de 2020.

MIRZAKHANI, M.; ASHRAFZADEH, H.; ASHRAFZADEH, A. T**he virtual university: Advantages and disadvantages**. ICDLE 2010 - 2010 4th International Conference on Distance Learning and Education, Proceedings, p. 32–36, 2010.

MORAES, Daniel. **Experiência do usuário: entenda por quê você precisa se preocupar com esse conceito.** 2017. Disponível em <https://rockcontent.com/blog/experiencia-do-usuario/>. Acesso em 29/04/2020 às 14:01.

NUNES, E. R.; MENDONÇA, G. A. DE A.; MENDONÇA, A. F. DE. **A importância dos ambientes virtuais de aprendizagem na busca de novos domínios da EAD**. Learning, 2007.

POYATOS NETO, H. R. **Gamificação [livro eletrônico]: engajando pessoas de maneira lúdica.** São Paulo: FIAP 2015.

PWIWEBSTUDIO. **Experiência do usuário: entenda seus principais impactos no negócio**. 2018. Disponível em <https://pwiwebstudio.com.br/blog/experiencia-dousuario/>. Acesso em 29/04/2020 às 14:30.

REZENDE, B. A. C.; MESQUITA, V. S. O uso de gamificação no ensino: uma revisão sistemática da literatura. **XVI Simpósio Brasileiro de Games e Entretenimento Digital - SBGames 2017**, p. 1004–1007, 2017.

ROBERTHALF, **6 Aspectos sobre gamificação em empresas**. Disponível em: [<https://www.roberthalf.com.br/blog/gestao-de-talentos/6-aspectos-sobre-gamificacao](https://www.roberthalf.com.br/blog/gestao-de-talentos/6-aspectos-sobre-gamificacao-nas-empresas-que-voce-precisa-saber-rc)[nas-empresas-que-voce-precisa-saber-rc>](https://www.roberthalf.com.br/blog/gestao-de-talentos/6-aspectos-sobre-gamificacao-nas-empresas-que-voce-precisa-saber-rc). Acesso em 20/04/2020.

ROCHA, H. V.; BARANAUSKAS, M. C. C. **Design e avaliação de interfaces humanocomputador, Universidade Estadual de Campinas, Campinas**, 2003.

SBC. **Interação homem computador**. 2020. Disponível em <https:/https://www.sbc.org.br/14-comissoes/390-interacao-humano-computador/>. Acesso em 29/04/2020.

SOUZA, V. N. R. E et al. **Experiência de Fluxo em Ambiente de Ensino Gamificado**. Educação Gráfica, v. 22, n. 3, p. 91–110, 2018.

SUTHERLAND, J. **Scrum: a arte de fazer o dobro do trabalho na metade do tempo**. 1ª edição. São Paulo - SP: Editora LeYa, 2014.

TOLOMEI, B. V. A Gamificação como Estratégia de Engajamento e Motivação na Educação. **Ead Em Foco**, v. 7, n. 2, 2017.

UOL. **Pela 1ª vez, vagas no ensino superior à distância superam as no presencial.**  2019**.** Disponível em: [<https://educacao.uol.com.br/noticias/2019/09/19/pela-1-vez](https://educacao.uol.com.br/noticias/2019/09/19/pela-1-vez-vagas-no-ensino-superior-a-distancia-superam-as-no-presencial.htm)[vagas-no-ensino-superior-a-distancia-superam-as-no-presencial.htm>](https://educacao.uol.com.br/noticias/2019/09/19/pela-1-vez-vagas-no-ensino-superior-a-distancia-superam-as-no-presencial.htm). Acesso em: 30 de mar. de 2020.

VALENTE, Bruna. **A história da legislação da educação a distância no Brasil**. 2017. Disponível em: <https://administradores.com.br/artigos/a-historia-da-legislacao-daeducacao-a-distancia-no-brasil>. Acesso em 24/04/2020.

ZOOM. **Conferência em vídeo, Conferência via Web, Webinars, Compartilhamento de Tela - Zoom.** 2020. Disponível em: <https://zoom.us>. Acesso em 15/06/2020.

<span id="page-34-0"></span>**Apêndice A – Documento de visão**

# **DOCUMENTO DE VISÃO**

Sistema acadêmico gamificado

Autores: Eduardo de Oliveira Siqueira Mateus Torres Ribeiro

> Anápolis – GO 2020

# **VISÃO GERAL DO PRODUTO**

### **INTRODUÇÃO**

O objetivo desta documentação é descrever uma proposta de uma interface, que foi pensada para gamificar um sistema acadêmico. Nesse documento irá conter requisitos, visão do produto, casos de uso, descrição de caso de uso, entre outros pontos importantes do software. É crucial seguir todas as etapas aqui descritas para que, ao término do desenvolvimento, o software consiga atender aos requisitos.

### **VISÃO DO PRODUTO**

**Para** alunos e professores **que precisam** discutir a respeito de matérias, entregar atividades. **Um sistema acadêmico gamificado** é uma solução que permite estas interações. **Diferente de** outros sistemas, este produto possui características de gamificação que incentiva a utilização do sistema.

# **REQUISITOS DO PRODUTO PRIORIDADE**

Para estabelecer a prioridade dos requisitos, foi adotada a técnica **MOSCOW**, onde:

- **Essencial: "MUST"**, refere-se aos requisitos que necessitam ser implementados prioritariamente, sem eles não há o funcionamento do sistema.
- **Importante: "SHOULD"**, refere-se aos requisitos que deveriam ser implementados no sistema. Pode funcionar sem eles ainda que de forma não satisfatória.
- **Poderia: "COULD"**, refere-se aos requisitos que poderiam ser implementados no sistema, porém não são importantes para seu funcionamento (Opcionais).
- **Interessante: "WANT"**, são os requisitos interessantes de serem implementados no sistema, entretanto não atribuem valor de negócio, então não serão implementados nesse momento.

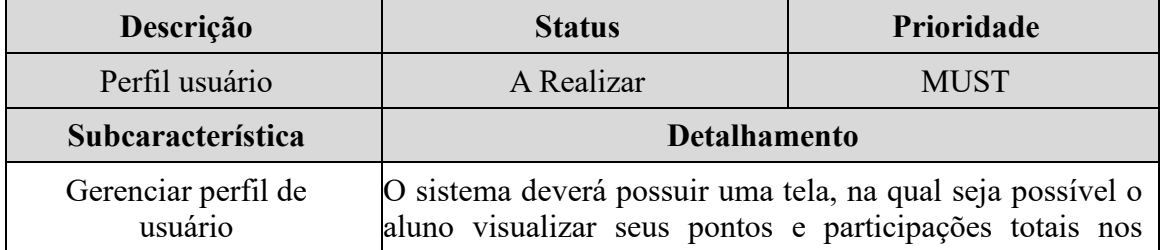

### **REQUISITOS FUNCIONAL**

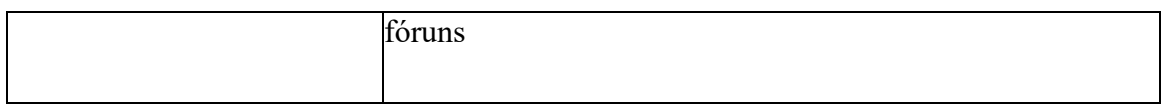

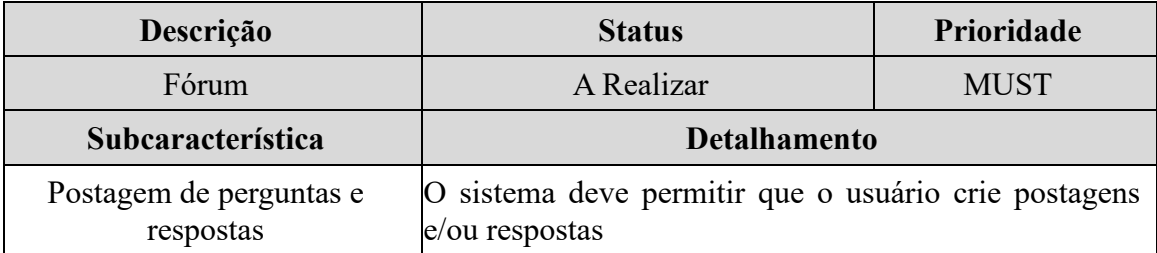

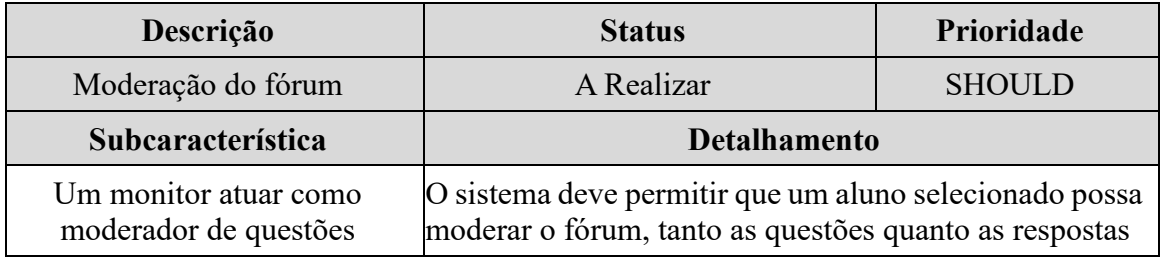

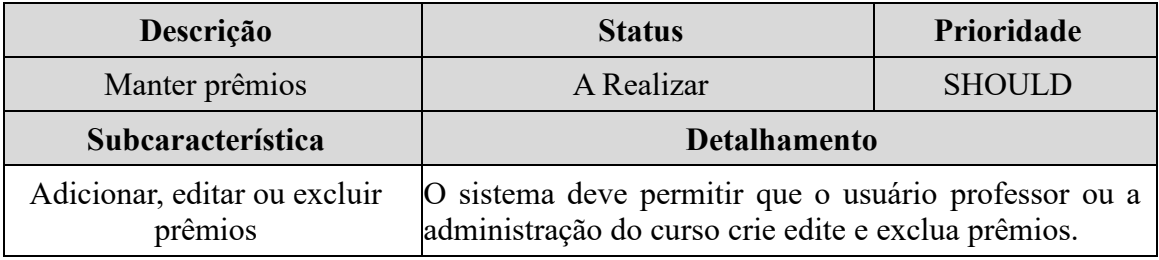

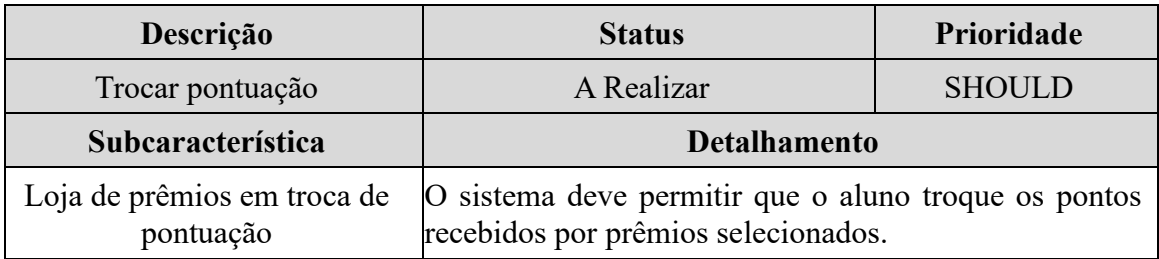

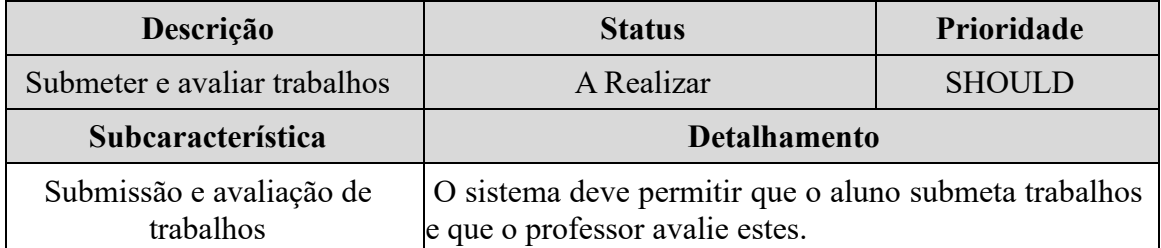

# **REQUISITOS NÃO-FUNCIONAIS**

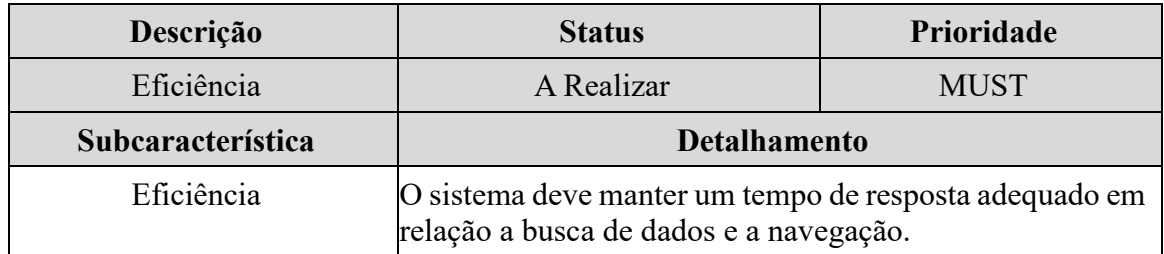

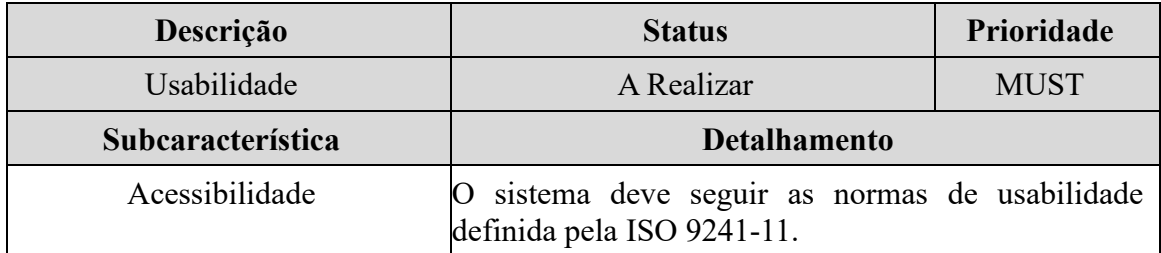

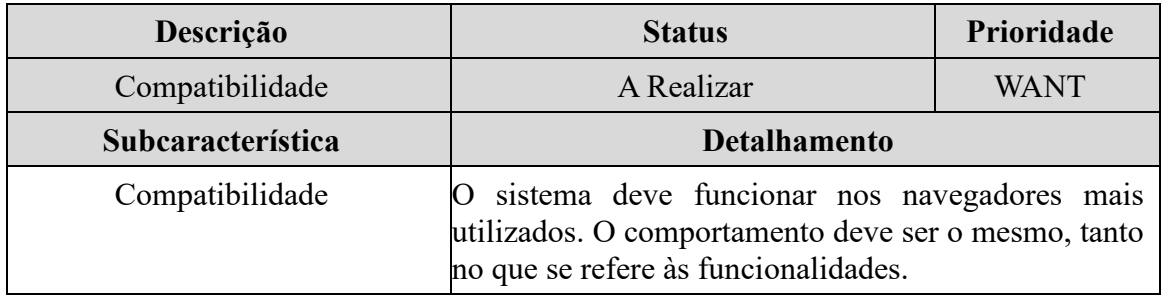

# <span id="page-38-0"></span>**Apêndice B – UC001 - Perfil de Usuário**

# **Perfil do Usuário**

#### **Fluxo Principal**

- 1. Usuário acessa o sistema
- 2. Sistema exibe a página inicial
- 3. Usuário clica na opção "realizar login"
- 4. Sistema exibe a página de login para o usuário
- 5. Usuário preenche os campos e seleciona a opção "Entrar"
- 6. Sistema exibe as informações do usuário

### **Regras de Negócio**

**RN001:** Sistema deverá exibir as informações básicas do usuário no primeiro quadro sendo elas: Nome do usuário, Data de Nascimento, Curso e Período.

**RN002:** No quadro abaixo das informações básicas o sistema deverá exibir a quantidade de Questões Resolvidas e Comentadas pelo usuário.

**RN003:** Ao selecionar o botão Resolver Questões o sistema deverá direcionar para o fórum do sistema

**RN004:** Ao centro deverão ser exibidas a quantidade de pontos totais que o usuário conseguiu e a jornada de progresso do usuário. A exibição desse progresso será feita com um *slider* que ao passar para o lado o usuário terá visualização de mais partes do seu progresso.

**RN005:** O sistema deverá exibir um *drop-down* com todas as conquistas alcançadas pelo usuário, essas conquistas serão pré-cadastradas no sistema.

**RN006:** Sistema deve exibir um quadro de recompensas onde o usuário terá uma opção de trocar seus pontos por recompensas. Ao clicar para o lado o sistema deverá exibir a recompensa subsequente que está cadastrada para ser alcançada.

**RN007:** Ao selecionar a opção Trocar Pontos o sistema deverá abrir um modal com as recompensas disponíveis para o usuário.

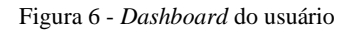

<span id="page-39-0"></span>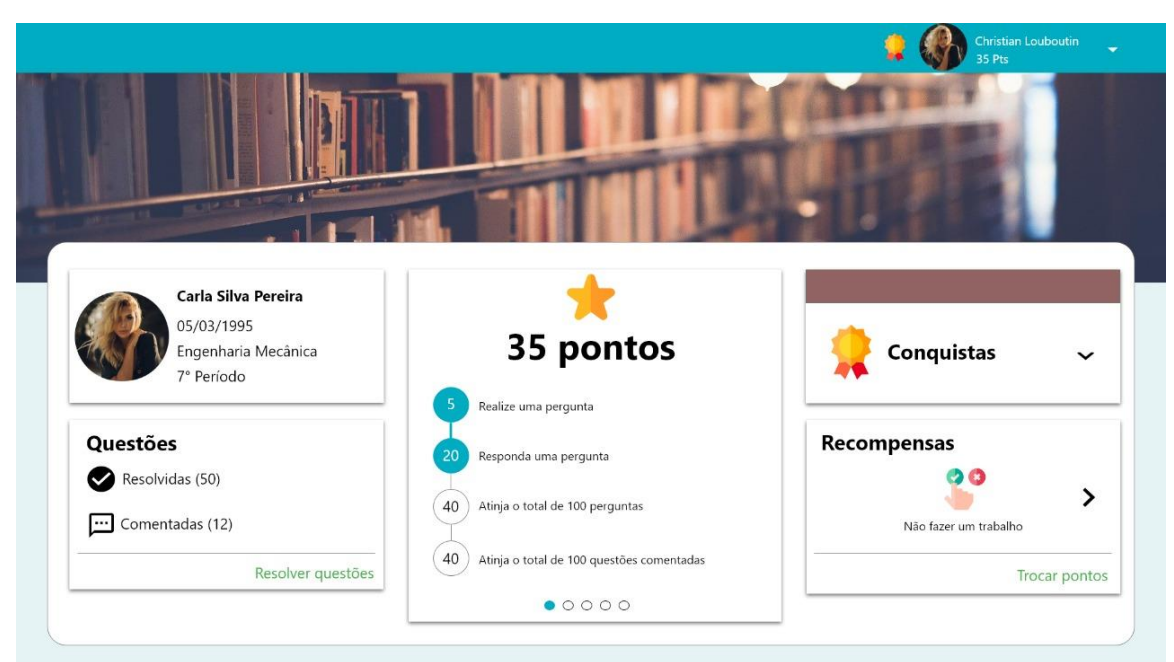

Fonte: Siqueira e Ribeiro (2020)

Figura 7 - *Dashboard* do usuário conquistas

<span id="page-39-1"></span>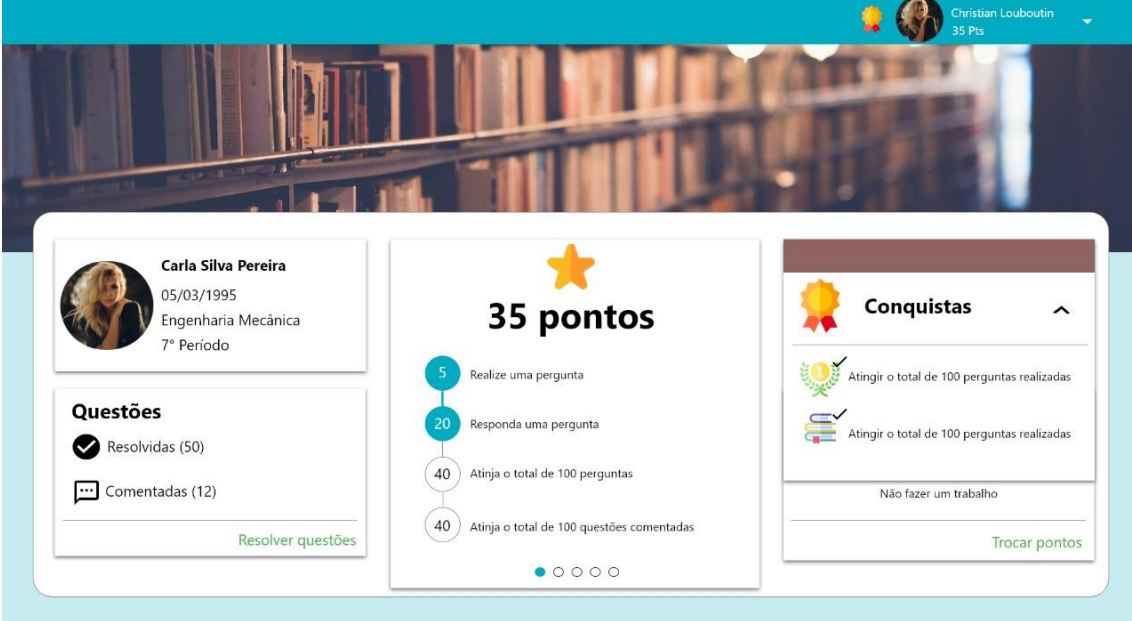

Fonte: Siqueira e Ribeiro (2020).

# <span id="page-40-0"></span>**Apêndice C – UC002 - Fórum Fórum**

#### **Fluxo Principal**

- 1. Usuário acessa o sistema
- 2. Sistema exibe a página inicial
- 3. Usuário clica na opção "realizar login"
- 4. Sistema exibe a página de login para o usuário
- 5. Usuário preenche os campos e seleciona a opção "Entrar"
- 6. Sistema exibe as informações do usuário
- 7. Usuário seleciona a opção "Fórum" na tela principal
- 8. Sistema exibe o fórum

#### **Fluxos Alternativos**

Usuário seleciona a opção "Resolver Questões" no perfil do usuário Sistema exibe o fórum

#### **Regras de Negócio**

**RN001**: Sistema deve exibir todas as perguntas de todas as disciplinas e usuários.

**RN002**: Em cada pergunta o sistema deve exibir a foto do usuário que realizou a pergunta e o seu nome. O sistema deve exibir o dia que foi publicado, e a hora.

**RN003**: Em cada pergunta o sistema deve exibir a disciplina que a pergunta foi realizada.

**RN004**: O sistema deve disponibilizar filtros que ajudem a pesquisar as perguntas. O sistema deve permitir filtrar por "Disciplina", "Todas" (todas as perguntas), "Resolvidas, e "Não Resolvidas". O sistema deve permitir filtrar por "Feitas por mim", "Comentadas por professores" e "Comentadas por mim". Caso o usuário clique no botão de "Filtrar", o sistema realiza o filtro de acordo com as opções selecionadas.

**RN005**: O sistema deverá exibir os botões de "Alterar" e "Excluir". O sistema só deve permitir excluir uma pergunta se nenhuma pessoa tiver comentado.

**RN006**: Em cada pergunta o sistema uma mensagem de "Essa pergunta foi útil?" Com os ícones de *like* e *deslike*. Cada *Like* recebido, o sistema retorna para o contador de pontos. Onde mostra quantos "Likes" faltam para ganhar os pontos ao lado, isso se aplicará também a

quantidade de respostas, ou seja, quando a perguntar atinge uma determinada quantidade de respostas podem haver conquistas para o usuário da pergunta.

**RN007**: Cada pergunta é um *drop-down*, quando o usuário clicar, o sistema exibirá todas as respostas feitas por usuários. Cada resposta terá seu botão de "*Like* e *Deslike*".

**RN008**: Ao lado de cada pergunta, o sistema deve exibir uma barra de progresso de curtida. A cada curtida que os usuários derem na pergunta, o sistema aumenta o contador. Quando chegar ao nível de curtidas exibidas pelo sistema, o usuário recebe a quantidade pontos que estava sendo exibida.

**RN009**: Os usuários que tiverem o perfil de professor, terão controle total das perguntas relacionadas a sua disciplina.

**RN010**: Deverá ser disponibilizado em cada pergunta um botão de respostas, onde ao clicar nele será possível adicionar uma resposta à pergunta.

**RN011**: Os comentários deverão conter contadores de pontos onde a cada like recebido na resposta será parametrizada uma quantidade de pontos em recompensa.

<span id="page-41-0"></span>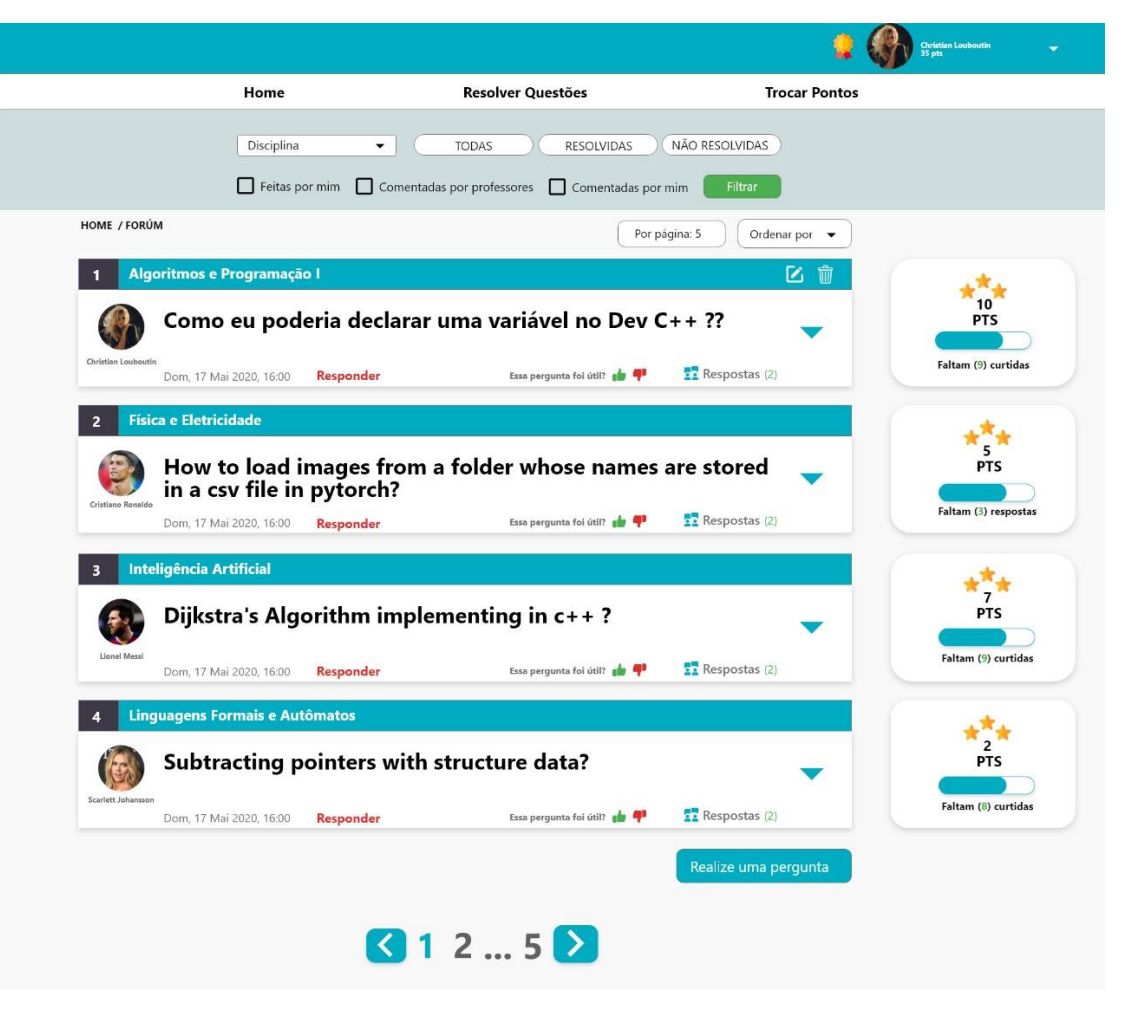

Figura 8 - Fórum de perguntas

Fonte: Siqueira e Ribeiro (2020)

<span id="page-42-0"></span>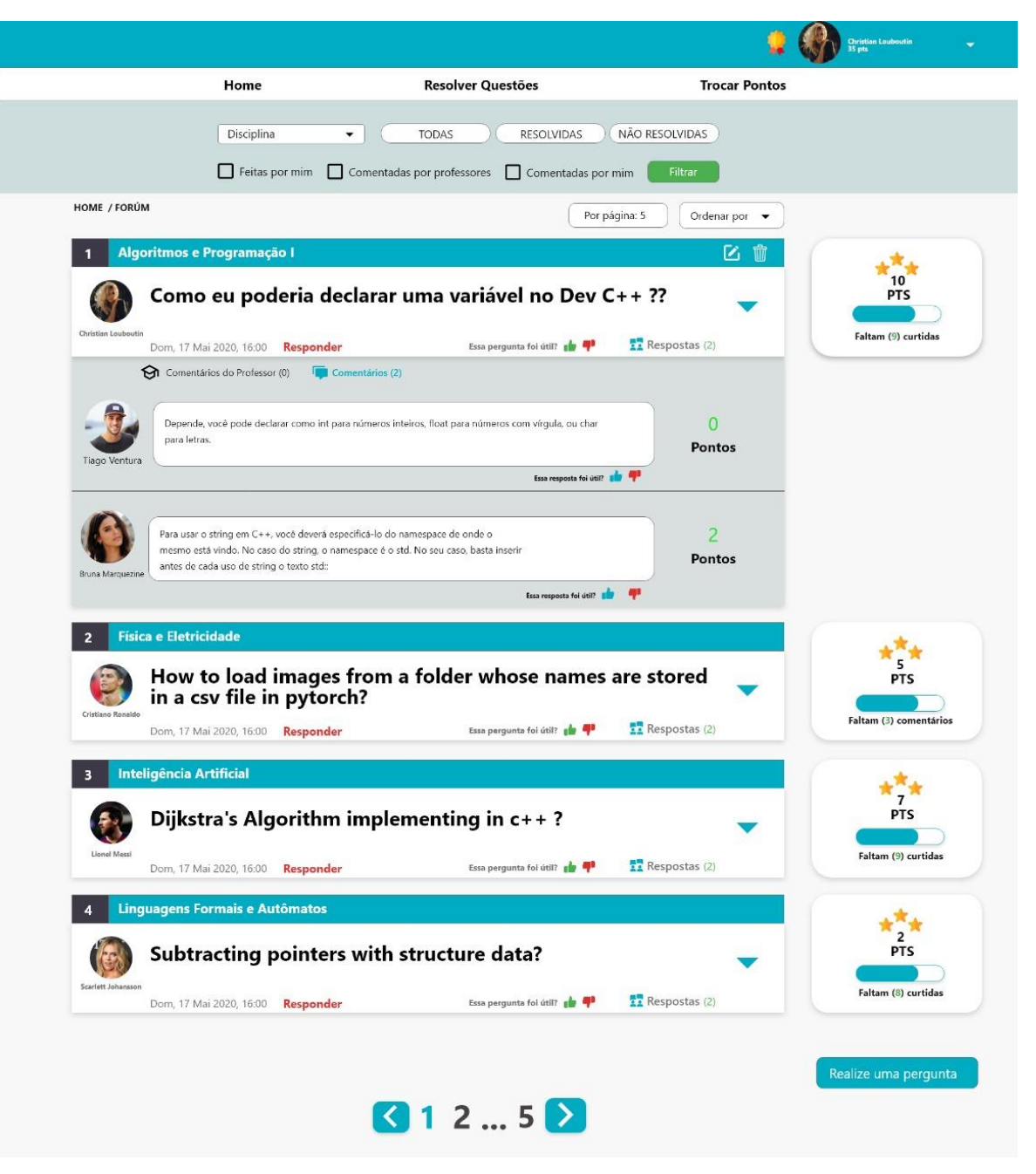

Figura 9 - Fórum de perguntas com respostas

Fonte: Siqueira e Ribeiro (2020)

# <span id="page-43-0"></span>**Apêndice D – UC003 – Moderação do Fórum**

### **Visão do moderador**

### **Fluxo Principal**

- 1. O moderador acessa a página home
- 2. O sistema exibe a home
- 3. O moderador clica em Reprovar Questões
- 4. O sistema direciona para a página de listagem de perguntas.

### **Regras de Negócio**

**RGN01:** O sistema deve listar apenas as perguntas de disciplinas em que o moderador está vinculado.

**RGN02:** Em cada pergunta, o sistema deve exibir o nome da matéria que foi realizada a pergunta. Deve mostrar o nome do aluno com sua imagem de perfil. Deve mostrar o dia e a hora que foi realizada.

**RGN03:** Em cada pergunta, o sistema deve exibir um ícone de "Reprovar" as perguntas. Quando clicar no mesmo, o sistema desativa a pergunta temporariamente. Caso o professor aceite essa desativação, a pergunta é desativada permanentemente.

**RGN04:** O sistema deve permitir filtrar por "Disciplina", "Todas" (Todas as perguntas dos alunos), "Não Úteis" (Onde são as perguntas mais votadas pelos alunos de que não foram úteis). "Não Aprovadas" (São as perguntas que foram desativadas pelo moderador e pelo professor).

**RGN05:** Quando o monitor rejeitar a pergunta e o professor homologar essa decisão deverá ser enviada uma mensagem para o usuário que a fez a pergunta, notificando que a pergunta foi rejeitada.

<span id="page-44-0"></span>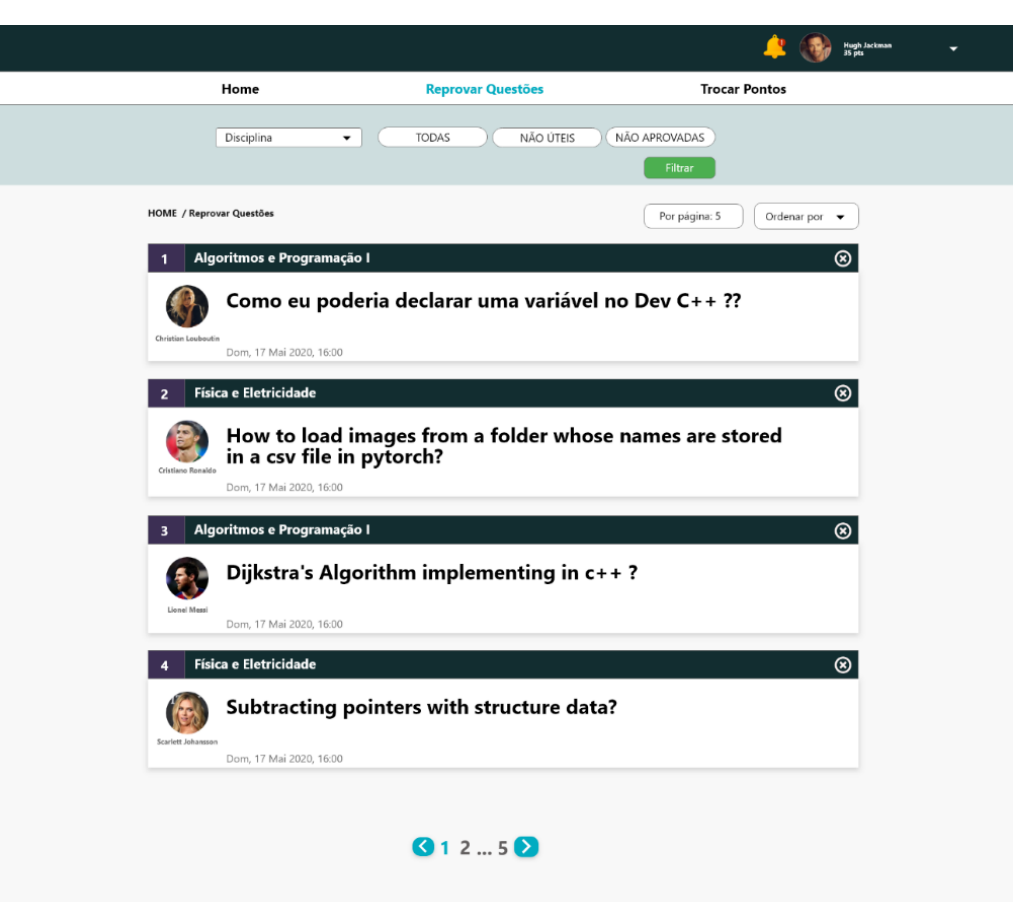

Figura 10 - Visão do moderador no fórum

Fonte: Siqueira e Ribeiro (2020)

# <span id="page-45-0"></span>**Apêndice E – UC004 – Manter prêmios Manter Prêmios**

### **Fluxo Principal**

- 1. O usuário acessa a página home
- 2. O sistema exibe a home
- 3. O usuário clica em **Prêmios**
- 4. O sistema direciona para a página de listagem de prêmios.

### **Fluxos Alternativo**

### **A1 - Cadastrar Prêmio**

- 1. O usuário clica no botão **Cadastrar Prêmios**
- 2. O sistema exibe o formulário de cadastro
- 3. O usuário preenche o formulário e clica na opção **Salvar**
- 4. O sistema valida as informações inseridas no formulário
- 5. O sistema exibe a mensagem. "Prêmio cadastrado com sucesso."

## **A2 - Editar Prêmio**

- 1. O usuário clica no ícone Editar no Prêmio desejado
- 2. O sistema exibe as informações do cadastro do Prêmio
- 3. O usuário realiza as alterações necessárias e clica em Salvar
- 4. O sistema valida as informações inseridas no formulário
- 5. O sistema exibe a mensagem. "Prêmio editado com sucesso."

### **A3 - Visualizar Prêmio**

- 1. O usuário clica no ícone **Mostrar** no Prêmio desejado
- 2. O sistema exibe as informações do Prêmio.

### **A4 – Remover Prêmio**

- 1. O usuário clica no ícone **Remover** no Prêmio desejado
- 2. O sistema exibe a mensagem "**Prêmio removido com sucesso**"

### **Fluxos de Exceção**

#### **EX1. Validação de Campos Obrigatórios**

- 1. Usuário não preenche todos os campo(s) obrigatório(s).
- 2. Sistema valida as informações e pinta de vermelho o campo não preenchido e insere a mensagem "**Campo obrigatório**" abaixo dos campos não preenchidos.
- 3. Todas as informações inseridas devem permanecer preenchidas no formulário, e não limpar o formulário.

#### **EX2. Validação de Prêmio Resgatado**

- 1. O usuário tenta remover um prêmio em que o aluno já resgatou
- 2. O sistema exibe uma mensagem "Não é possível Alterar/Remover esse prêmio, pois um aluno já o resgatou".

#### **Regras de Negócio**

**RGN01:** O sistema deve listar por "Pontos", "Título", e "Descrição", o sistema deve exibir os botões de "Visualizar", "Alterar" e "Excluir".

**RGN02:** Por padrão, o sistema ordenará os prêmios de acordo com a pontuação que foi inserida para eles na ordem crescente**.** 

**RGN03:** O sistema não deve permitir alterar ou excluir um prêmio onde algum aluno já tenha resgatado o mesmo. O sistema exibe a mensagem "Não é possível Alterar/Remover esse prêmio, pois um aluno já o resgatou".

**RGN04:** O sistema deve exibir um botão de "Cadastrar Prêmios" onde direciona para a página de cadastrar. O sistema deve exibir os campos "Título", "Descrição", "Qd. De Pontos" e "Ícones".

**RGN05:** Caso o usuário não preencha os campos obrigatórios, o sistema exibe a mensagem "Campo obrigatório" abaixo do campo.

**RGN06:** O sistema deverá permitir selecionar apenas um ícone no cadastro. Os ícones serão pré cadastrados no banco de dados.

<span id="page-47-0"></span>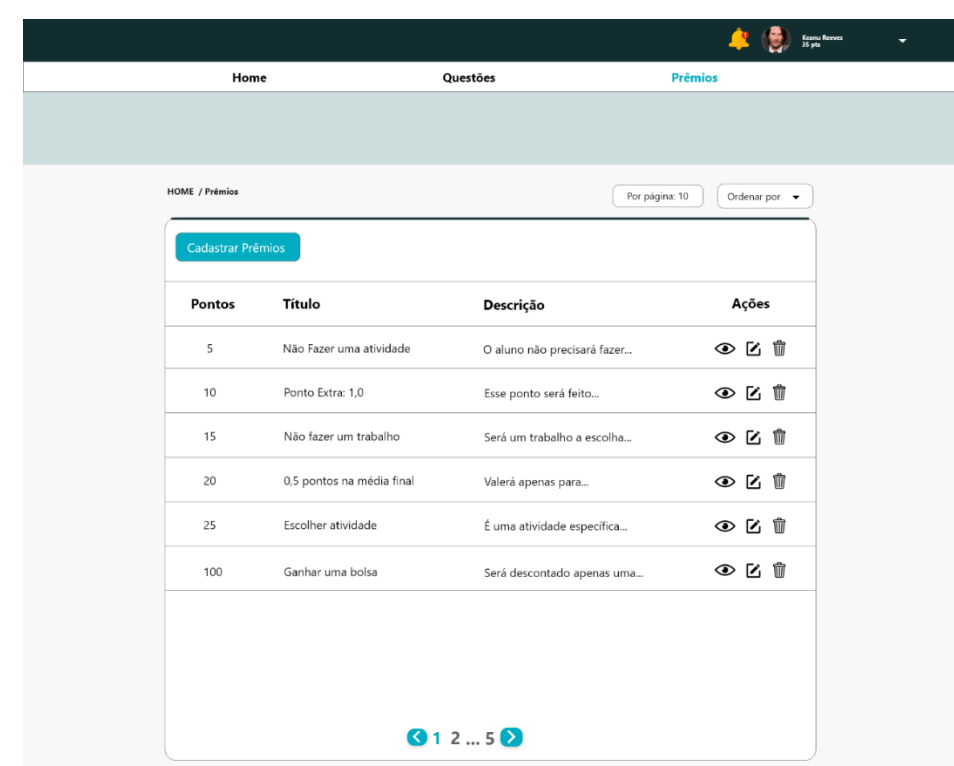

Figura 11 - Listagem de prêmios

Fonte: Siqueira e Ribeiro (2020)

Figura 12 - Cadastro de prêmios

<span id="page-47-1"></span>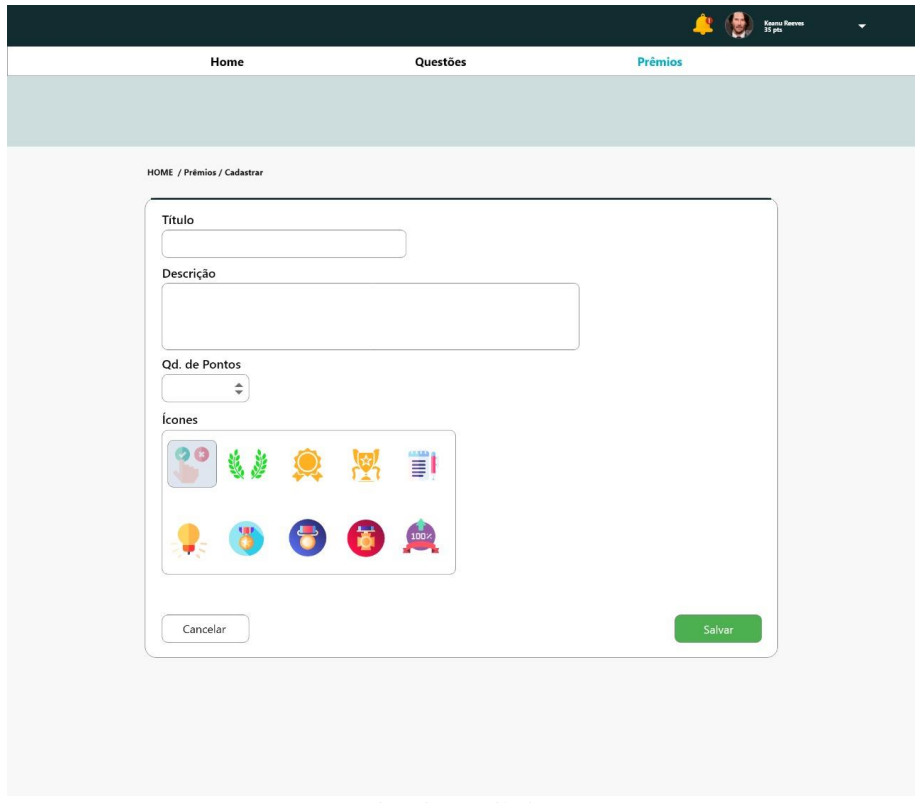

Fonte: Siqueira e Ribeiro (2020)

<span id="page-48-0"></span>Figura 13 - Edição de imagens

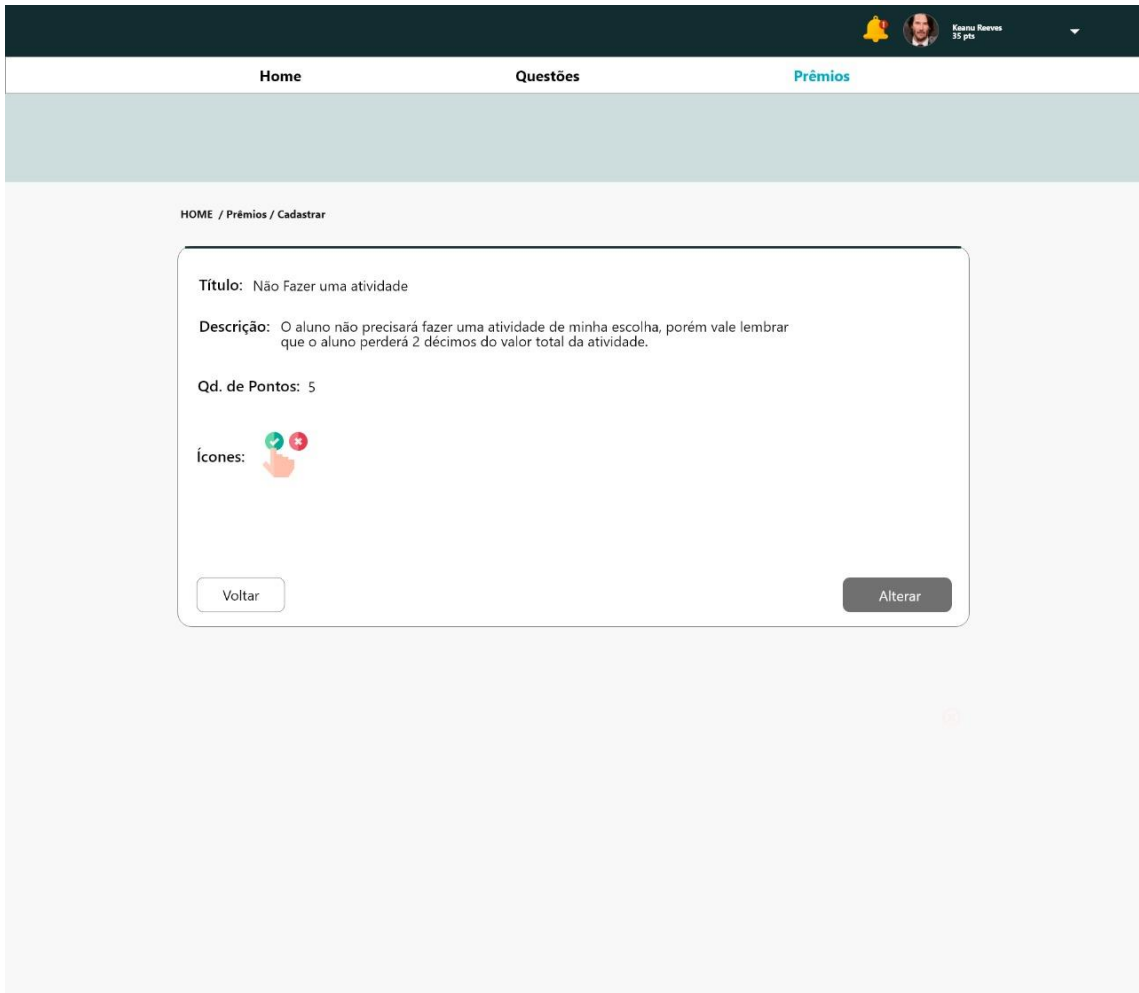

Fonte: Siqueira e Ribeiro (2020)

# <span id="page-49-0"></span>**Apêndice F – UC005 – Troca de pontos**

# **Troca de pontos**

# **Fluxo Principal**

- 1. Usuário seleciona as opções Home > Trocar Pontos
- 2. Sistema exibe a listagem de troca de pontos

# **Fluxo Alternativo**

## **A1 – Detalhes**

- 1. Usuário seleciona a opção "Detalhes" no prêmio desejado
- 2. Sistema exibe um modal contendo as informações daquele prêmio
- 3. Usuário seleciona a opção "Ok"
- 4. Sistema fecha o modal e retorna para a listagem

# **A2 – Trocar Pontos**

- 1. Usuário seleciona a opção "Trocar Pontos" no prêmio desejado
- 2. Sistema exibe um modal de confirmação da troca de pontos
- 3. Usuário seleciona a opção "Sim"
- 4. Sistema realiza as validações necessárias e troca os pontos pelo prêmio

## **Regras de Negócio**

**RN001:** Usuário não poderá realizar a troca se não tiver pontos suficientes para adquirir o prêmio. Caso tente o sistema deverá exibir uma mensagem informando-o que seus pontos são insuficientes.

**RN002:** Os pontos do usuário deverão ser resetados todo início de semestre, para que ele não ganhe vantagens acima de outros alunos.

**RN003:** Os prêmios deverão possuir a pontuação definida para eles no cadastro de prêmios, sendo possível sua alteração apenas na página de cadastro e somente pelo professor.

**RN004:** Se o usuário já tiver resgatado um prêmio o sistema deverá inserir da opção "Trocar Pontos" o termo "Resgatado", que não possuirá nenhuma ação, apenas para sinalizar para o usuário que o prêmio foi resgatado.

Figura 14 - Trocar pontuação

<span id="page-50-0"></span>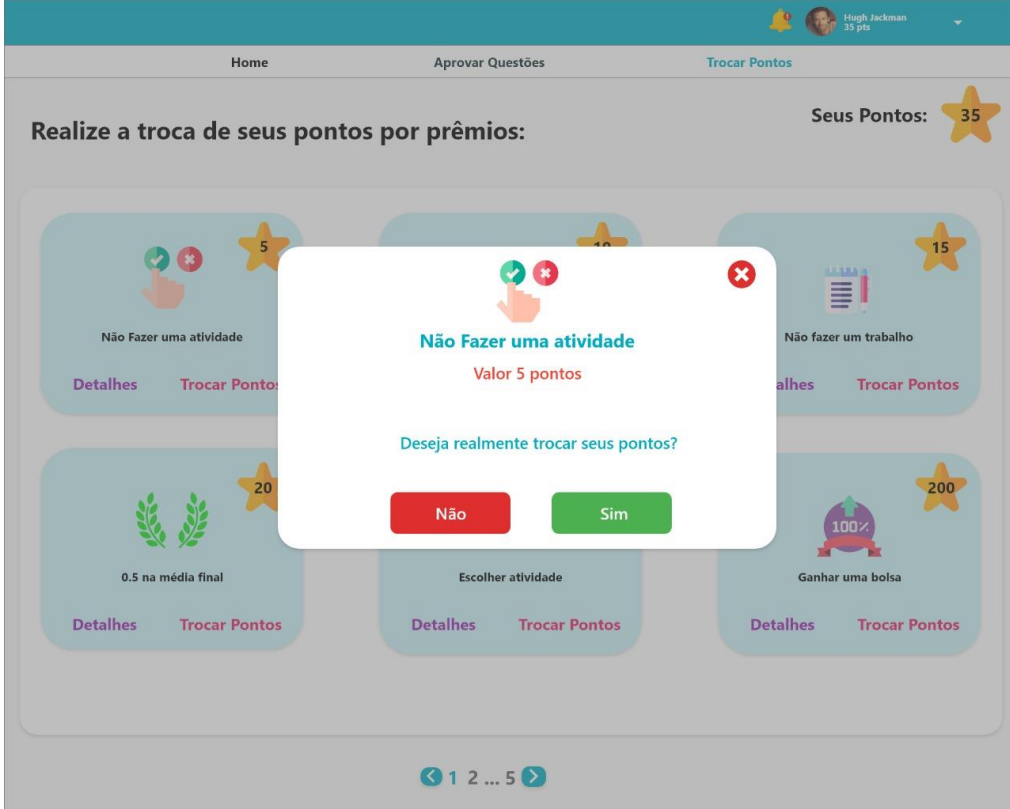

Fonte: Siqueira e Ribeiro (2020)

Figura 15 - Erro ao trocar pontos

<span id="page-50-1"></span>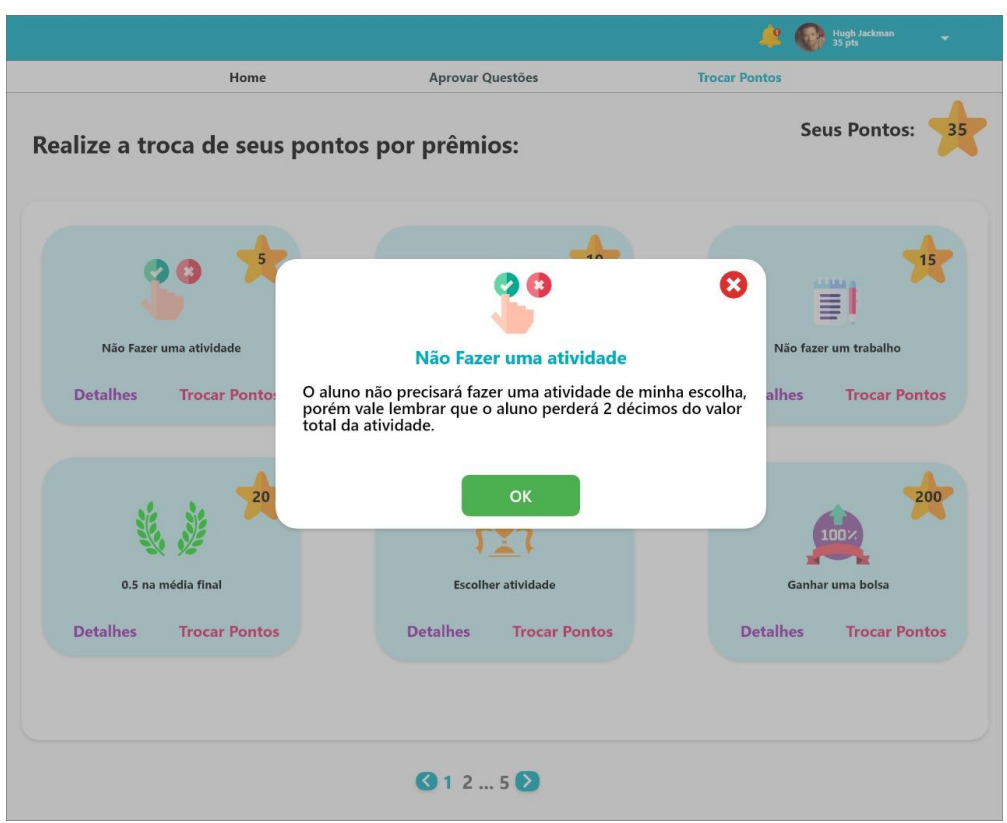

Fonte: Siqueira e Ribeiro (2020)

<span id="page-51-0"></span>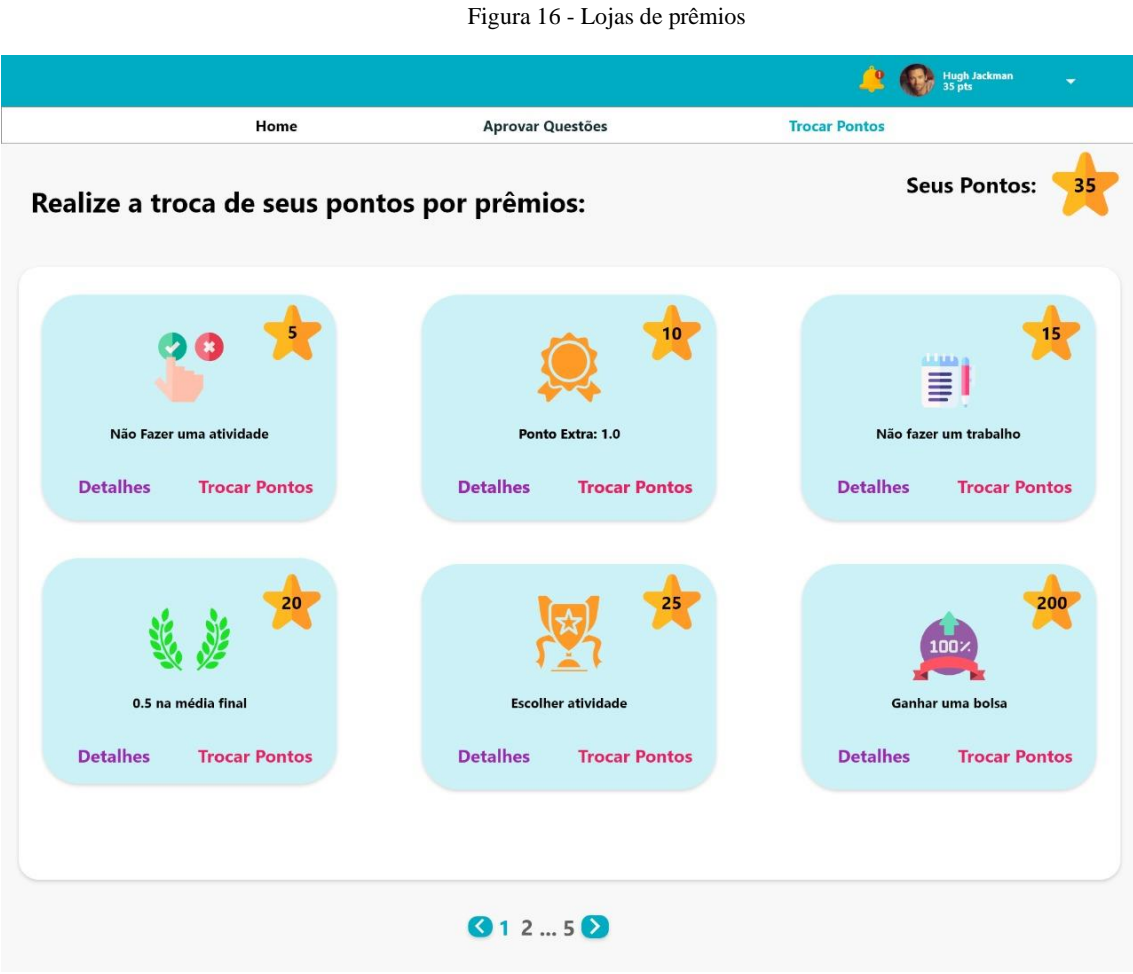

Fonte: Siqueira e Ribeiro (2020)

# <span id="page-52-0"></span>**Apêndice G – UC006 – Submeter e avaliar trabalhos**

# **Submissão de trabalhos e a avaliação de trabalhos submetidos.**

# **Fluxo Principal**

- 1. Usuário acessa a Home > Submeter Trabalhos
- 2. Sistema exibe a listagem de submissão de trabalhos

## **Fluxo Alternativo**

# **A1 – Visualizar**

- 1. Usuário seleciona a opção "Visualizar"
- 2. Sistema exibe um modal para que o usuário realize o download do trabalho

# **A2 – Submeter Trabalho**

- 1. Usuário seleciona a opção "Submeter"
- 2. Sistema exibe um modal para que seja feito o upload
- 3. Usuário seleciona o arquivo e faz o upload e clica em "Submeter"
- 4. Arquivo é submetido

# **A3 – Avaliar Trabalho**

- 1. Usuário seleciona a opção "Avaliar"
- 2. Sistema exibe um modal de avaliação
- 3. Usuário preenche os campos e clica em "Avaliar"
- 4. Sistema realiza as validações e salva as informações

## **A4 – Editar Avaliação**

- 1. Usuário seleciona a opção "Editar"
- 2. Sistema exibe um modal de avaliação com a avaliação anterior
- 3. Usuário edita as informações e salva
- 4. Sistema faz as validações necessárias e as salva na base de dados

## **Regras de Negócio**

**RN001:** A tela para o professor e para o aluno será a mesma o que mudará serão as permissões e a funcionalidade que cada um deverá exercer.

**RN002:** Para o aluno será inserido um ícone de "Submeter" que ao selecionado deverá abrir o modal para que o usuário insira o arquivo do trabalho.

**RN003:** O arquivo inserido não poderá ser maior que 5mb.

**RN004:** Deverão ser inseridas as situações em que o trabalho está, sendo que elas serão: Avaliado, Pendente e Submetido.

**RN005:** Somente os trabalhos que estiverem com a situação sendo "Pendente" deverão conter o ícone de submeter. Os demais apenas deverão apresentar o ícone de visualizar.

**RN006:** Para o professor deverão ser inseridos os ícones de "Editar" e "Avaliar", além do ícone de visualização que terá comportamento igual ao do aluno.

**RN007:** Ao selecionar as opções Editar ou Avaliar o sistema deverá abrir um modal para a inserção da nota, no editar deverá ser trazida a nota anterior e no avaliar os campos ficarão em branco.

**RN008:** Uma vez avaliado o trabalho não deverá exibir o ícone de "Avaliar", apenas o editar para alguma possível revisão de nota.

<span id="page-53-0"></span>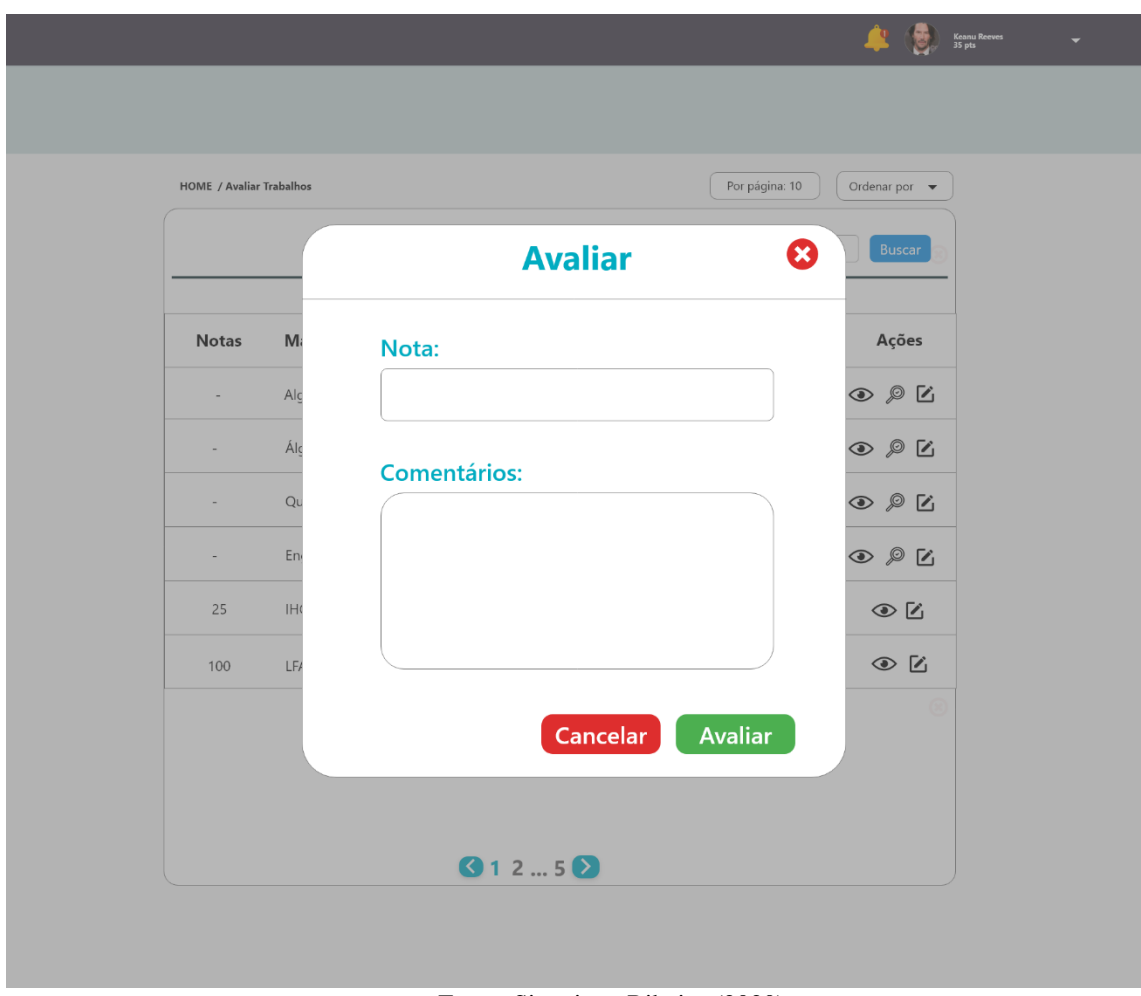

Figura 17 - Avaliar atividade

Fonte: Siqueira e Ribeiro (2020)

<span id="page-54-0"></span>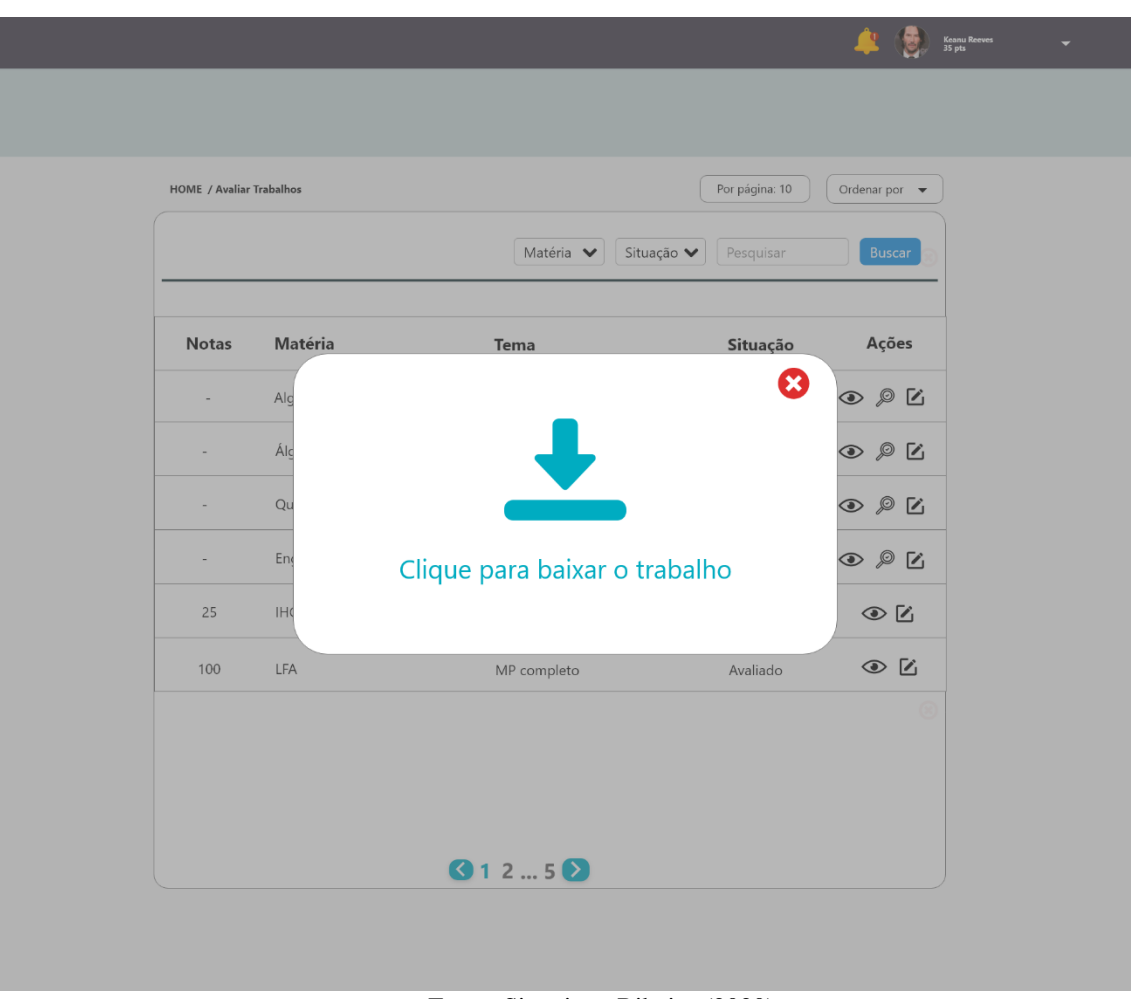

Figura 18 - Realizar o download do trabalho

Fonte: Siqueira e Ribeiro (2020)

<span id="page-55-0"></span>

| <b>HOME / Avaliar Trabalhos</b> |                          | Matéria V<br>Situação ↓    | Por página: 10<br>Pesquisar | Ordenar por $\bullet$<br>Buscar |
|---------------------------------|--------------------------|----------------------------|-----------------------------|---------------------------------|
| <b>Notas</b>                    | Matéria                  | <b>Tema</b>                | Situação                    | Ações                           |
| $\overline{\phantom{a}}$        | Algoritmos e Programação | Ordenação                  | Pendente                    | $\odot$ 2 $\boxtimes$           |
| $\overline{\phantom{a}}$        | Álgebra linear           | Equações Lineares          | Pendente                    | $\odot$ 2 $\boxtimes$           |
| $\overline{\phantom{a}}$        | Qualidade de Software    | Padrões de Projeto         | Submetido                   | $\odot$ 2 $\odot$               |
| $\sim$                          | Engenharia de Requisitos | Levantamento de Requisitos | Submetido                   | $\odot$ 2 $\odot$               |
| 25                              | <b>IHC</b>               | Ergonomia                  | Avaliado                    | ⊛ ⊠                             |
| 100                             | LFA                      | MP completo                | Avaliado                    | $\odot$ $\boxtimes$             |
|                                 |                          |                            |                             | $^{\circ}$                      |

Figura 19 - Listagem de Trabalhos a serem avaliados

Fonte: Siqueira e Ribeiro (2020)